# Configurazione e verifica di NAT su FTD

# Sommario

Introduzione **Prerequisiti Requisiti** Componenti usati Premesse **Configurazione** Esempio di rete Task 1. Configurare NAT statico su FTD Task 2. Configurare Port Address Translation (PAT) su FTD Task 3. Configurare l'esenzione NAT su FTD Task 4. Configurare l'oggetto NAT su FTD Task 5. Configurare il pool PAT su FTD **Verifica** Risoluzione dei problemi Informazioni correlate

# Introduzione

In questo documento viene descritto come configurare e verificare il protocollo NAT (Network Address Translation) di base su Firepower Threat Defense (FTD).

# **Prerequisiti**

## **Requisiti**

Nessun requisito specifico previsto per questo documento.

## Componenti usati

Le informazioni fornite in questo documento si basano sulle seguenti versioni software e hardware:

- ASA5506X con codice FTD 6.1.0-226
- Centro di gestione FireSIGHT (FMC) con versione 6.1.0-226
- 3 host Windows 7
- Router Cisco IOS® 3925 con VPN da LAN a LAN (L2L)

Ora di completamento del laboratorio: 1 ora.

Le informazioni discusse in questo documento fanno riferimento a dispositivi usati in uno specifico ambiente di emulazione. Su tutti i dispositivi menzionati nel documento la configurazione è stata ripristinata ai valori predefiniti. Se la rete è operativa, valutare attentamente eventuali

conseguenze derivanti dall'uso dei comandi.

# Premesse

FTD supporta le stesse opzioni di configurazione NAT del classico Adaptive Security Appliance (ASA):

- NAT Rules Before Equivale a Two NAT (sezione 1) su ASA classico
- Regole NAT automatiche Sezione 2 sull'appliance ASA classica
- NAT Rules After Equivale a Two NAT (sezione 3) su ASA classico

Poiché la configurazione FTD viene eseguita dal FMC per la configurazione NAT, è necessario conoscere l'interfaccia utente grafica del FMC e le varie opzioni di configurazione.

# **Configurazione**

## Esempio di rete

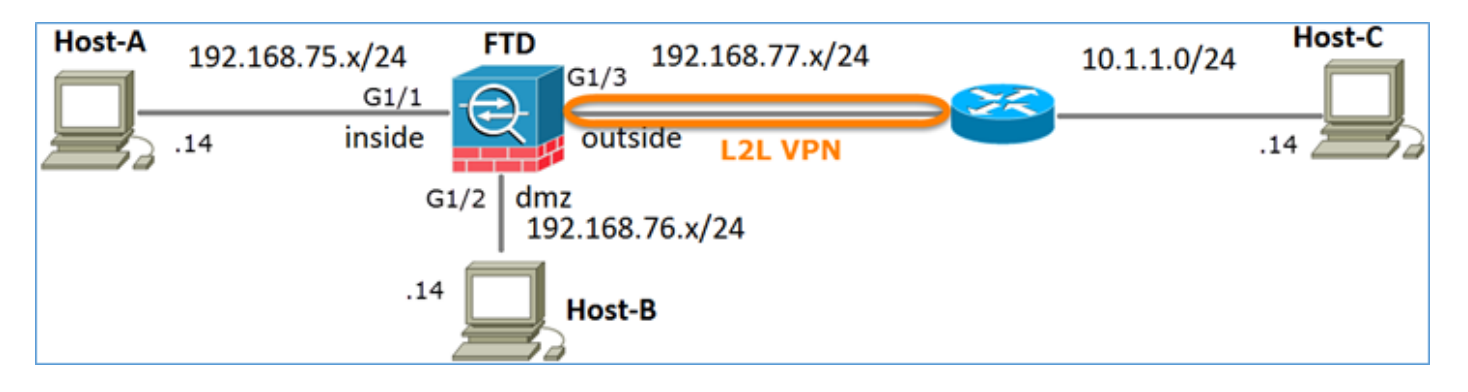

## Task 1. Configurare NAT statico su FTD

Configurare NAT in base ai seguenti requisiti:

Nome criterio NAT Nome del dispositivo FTD Regola NAT Regola NAT Tipo NAT Statico Inserisci **Nella sezione 1** Source interface interno\* Interfaccia di destinazione della controlla di dualità di differenti di differenti di differenti di differenti Origine 192.168.75.14 Origine tradotta 192.168.76.100

\*Usare le zone di sicurezza per la regola NAT

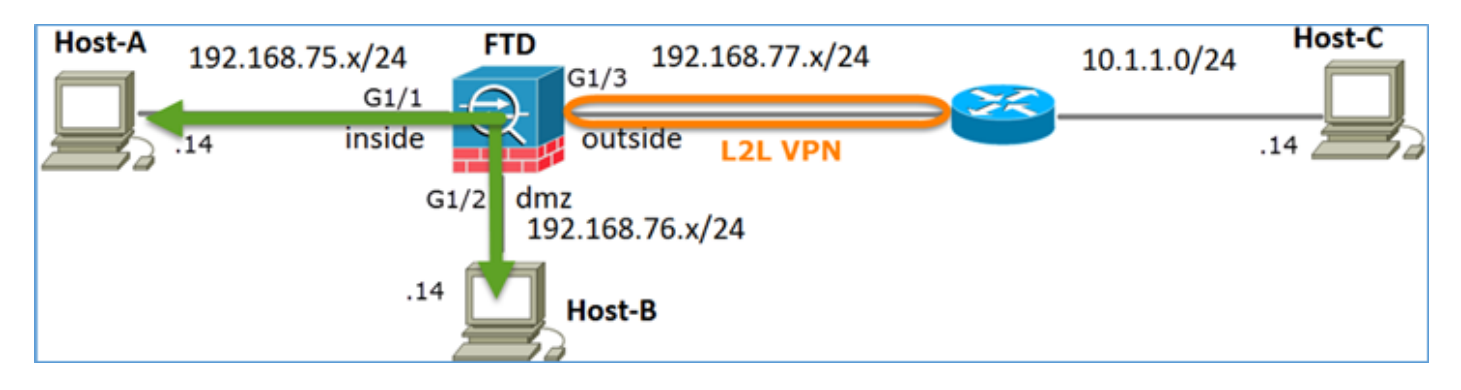

### NAT statico

Soluzione:

Sulle appliance ASA classiche, è necessario usare il comando name if nelle regole NAT. Con FTD è necessario utilizzare le aree di sicurezza o i gruppi di interfacce.

Passaggio 1. Assegnare le interfacce alle aree di sicurezza/ai gruppi di interfacce.

In questa attività, si decide di assegnare le interfacce FTD utilizzate per NAT alle aree di sicurezza. In alternativa, è possibile assegnarli ai gruppi di interfacce come mostrato nell'immagine.

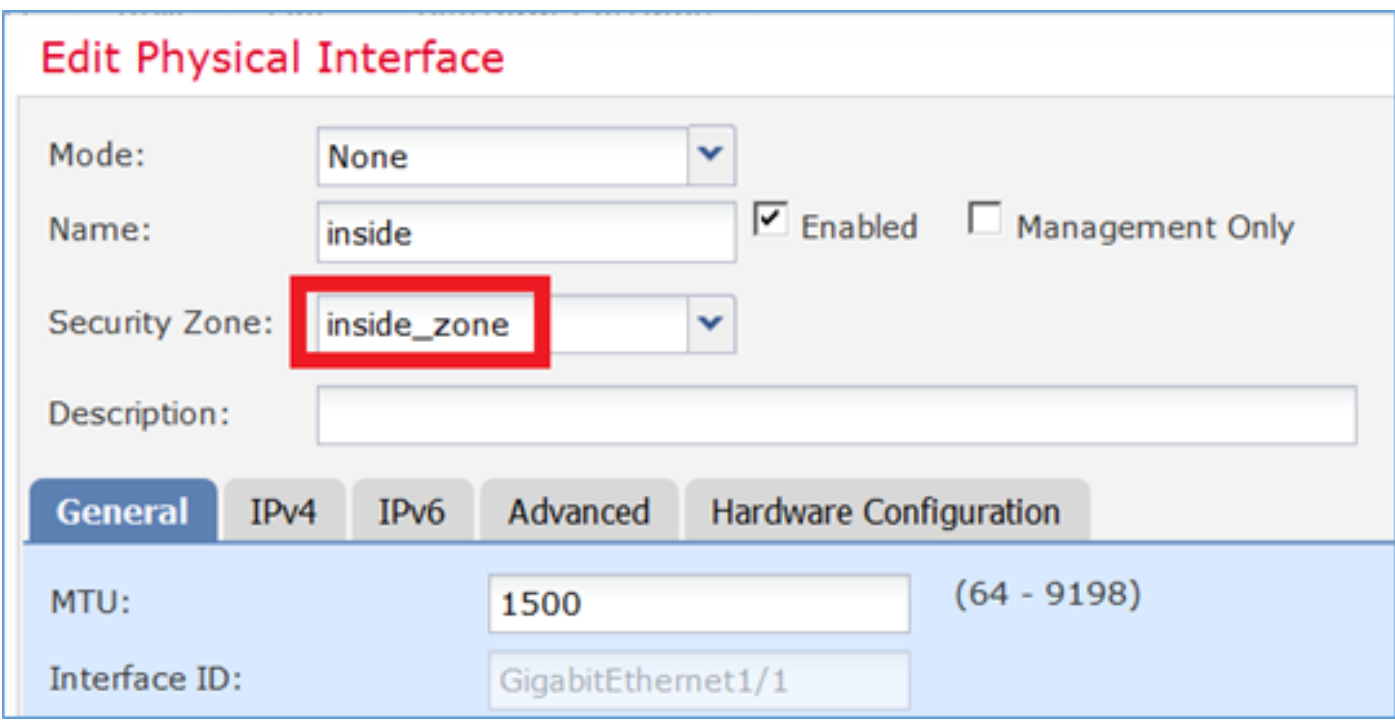

Passaggio 2. Il risultato è quello mostrato nell'immagine.

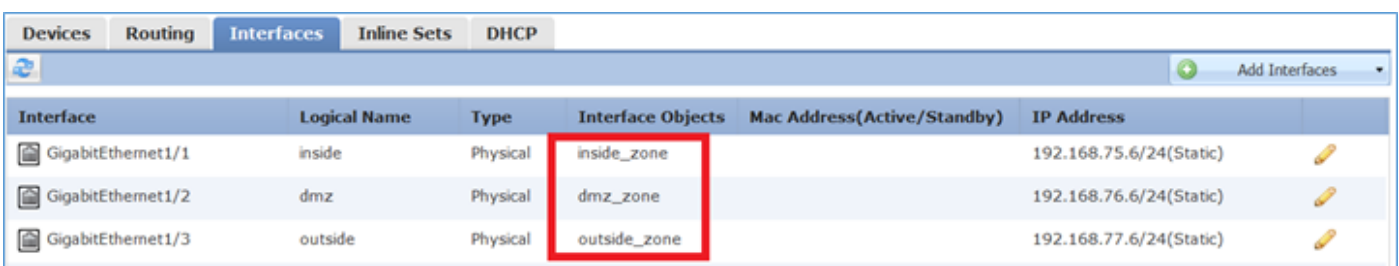

Passaggio 3. È possibile creare/modificare gruppi di interfacce e aree di sicurezza dalla pagina

Oggetti > Gestione oggetti, come mostrato nell'immagine.

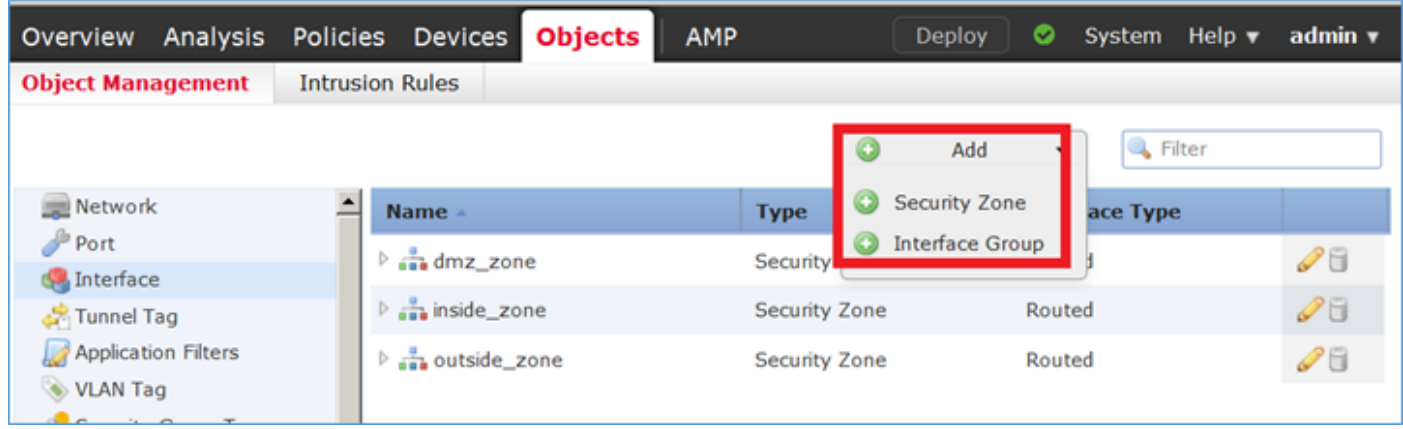

### Aree di sicurezza e gruppi di interfacce

La differenza principale tra le aree di sicurezza e i gruppi di interfacce è che un'interfaccia può appartenere a una sola area di sicurezza, ma può appartenere a più gruppi di interfacce. In pratica, i gruppi di interfacce offrono maggiore flessibilità.

Èpossibile vedere che l'interfaccia interna appartiene a due diversi gruppi di interfacce, ma solo un'area di sicurezza, come mostrato nell'immagine.

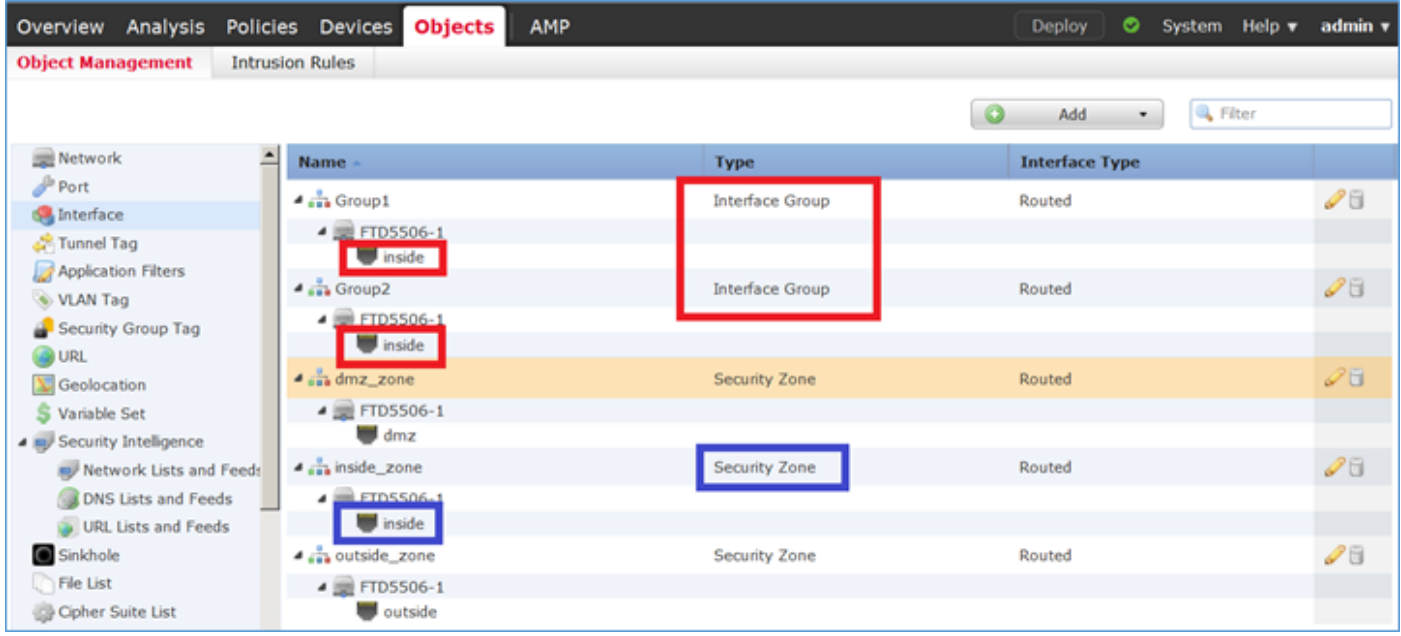

Passaggio 4. Configurare NAT statico su FTD.

Passare a Dispositivi > NAT e creare un criterio NAT. Selezionare Nuovo criterio > NAT difesa dalle minacce come mostrato nell'immagine.

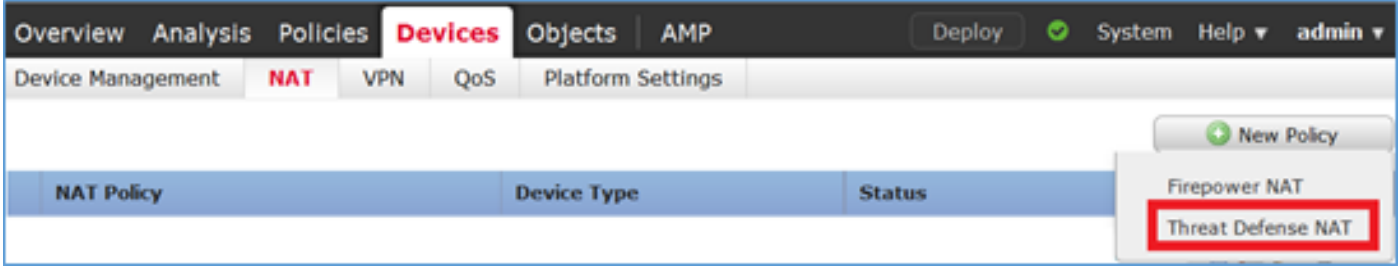

Passaggio 5. Specificare il nome del criterio e assegnarlo a un dispositivo di destinazione, come mostrato nell'immagine.

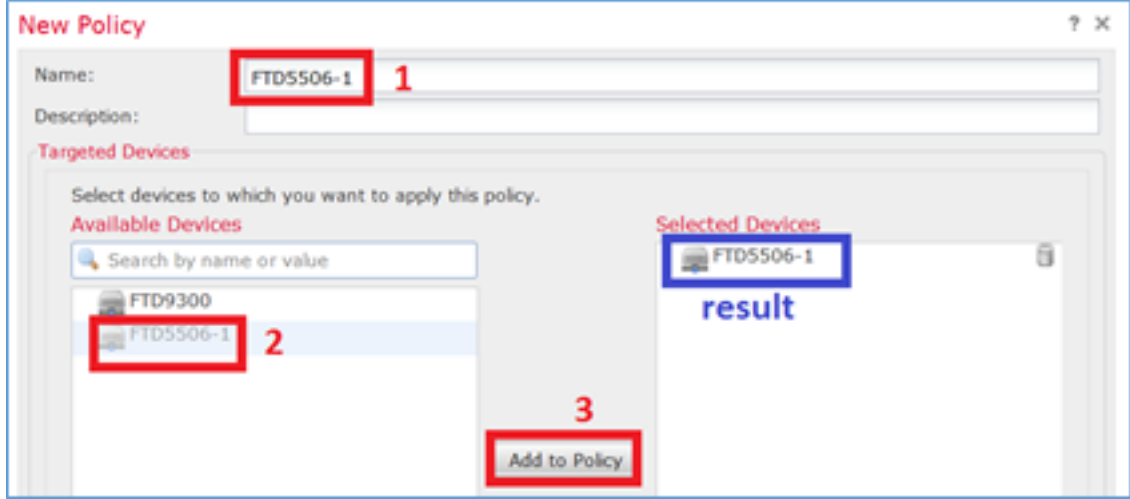

Passaggio 6. Aggiungere una regola NAT al criterio, fare clic su Aggiungi regola.

Specificatele in base ai requisiti dell'operazione, come mostrato nelle immagini.

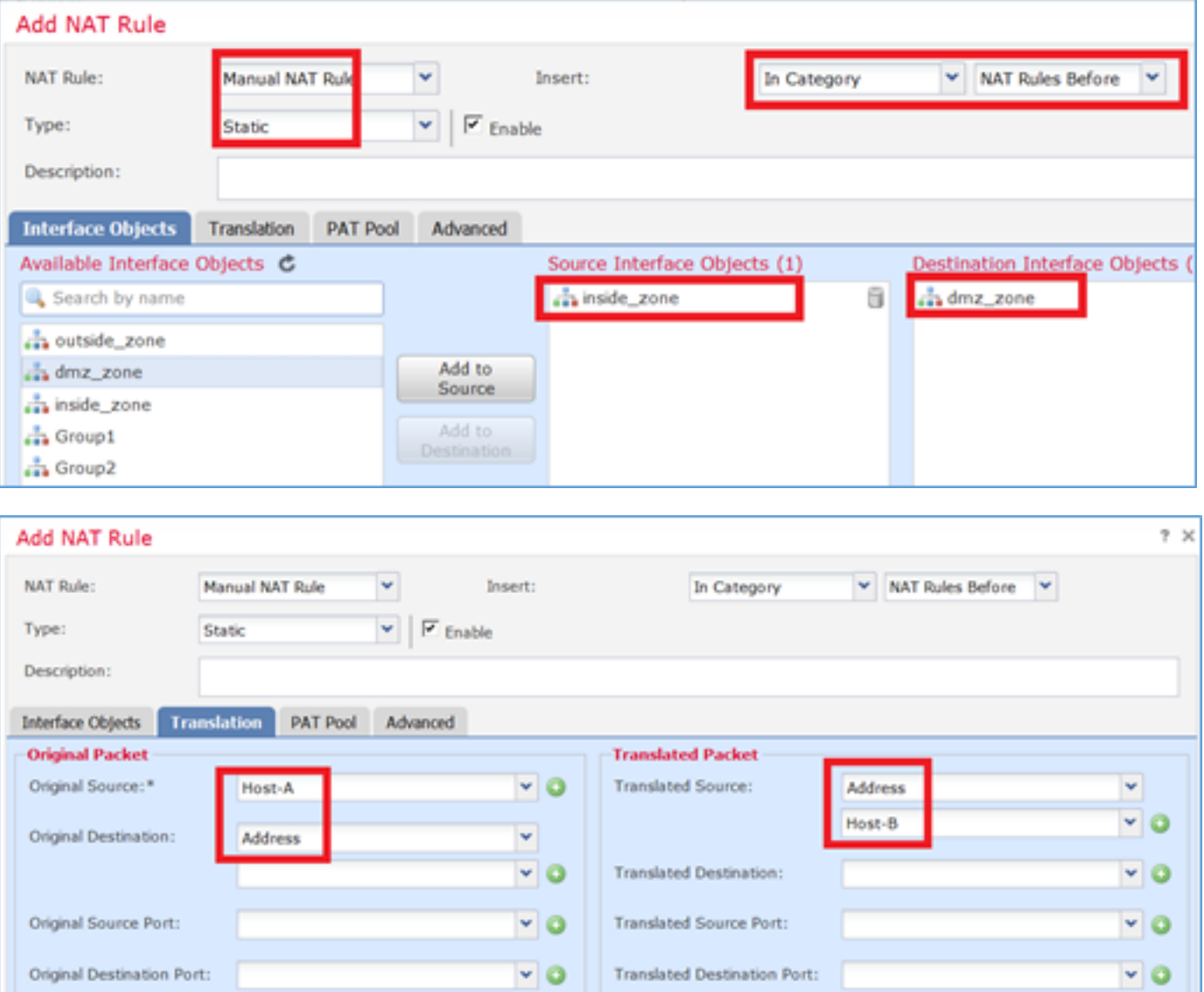

Host-A = 192.168.75.14

firepower# **show run object** object network Host-A host 192.168.75.14 object network Host-B host 192.168.76.100

> Avviso: Se si configura un NAT statico e si specifica un'interfaccia come origine tradotta, tutto il traffico destinato all'indirizzo IP dell'interfaccia viene reindirizzato. Gli utenti potrebbero non essere in grado di accedere ad alcun servizio abilitato sull'interfaccia mappata. Esempi di tali servizi includono protocolli di routing come OSPF e EIGRP.

Passaggio 7. Il risultato è quello mostrato nell'immagine.

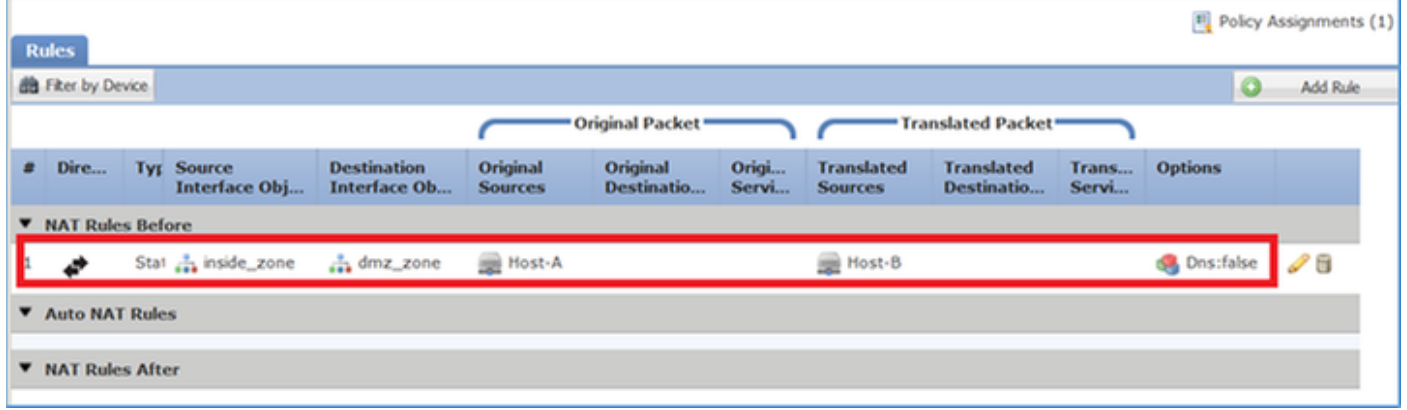

Passaggio 8. Verificare che esista una policy di controllo dell'accesso che consenta all'host B di accedere all'host A e viceversa. Tenere presente che il protocollo NAT statico è bidirezionale per impostazione predefinita. Analogamente alle appliance ASA classiche, è importante notare l'uso di IP reali. Ciò è previsto perché in questa esercitazione, LINA esegue il codice 9.6.1.x, come mostrato nell'immagine.

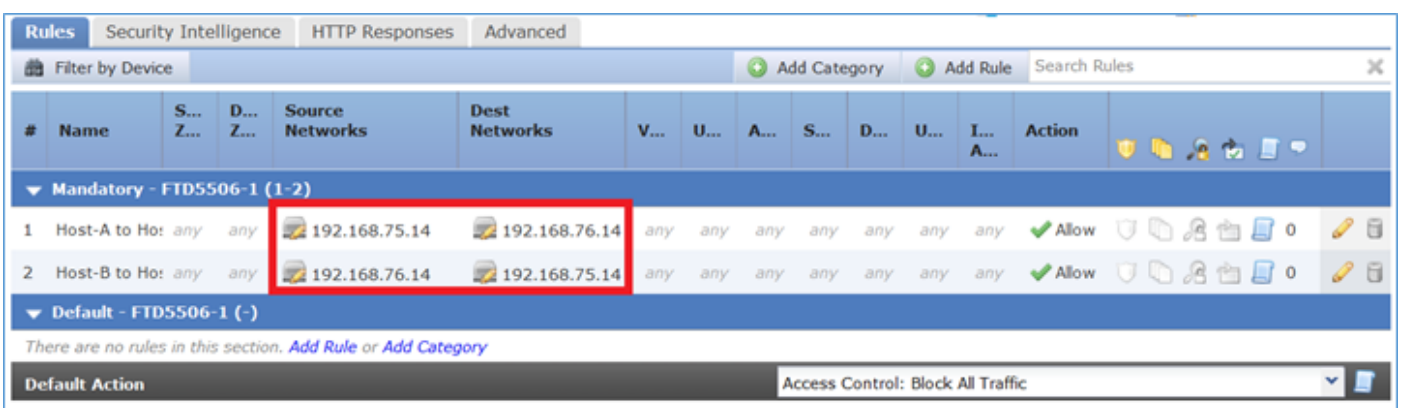

Verifica:

Dalla CLI di LINA:

La regola NAT è stata inserita nella sezione 1 come previsto:

```
firepower# show nat
Manual NAT Policies (Section 1)
1 (inside) to (dmz) source static Host-A Host-B
     translate_hits = 0, untranslate_hits = 0
```
Nota: I 2 xlat creati in background.

```
firepower# show xlate
2 in use, 4 most used
Flags: D - DNS, e - extended, I - identity, i - dynamic, r - portmap,
        s - static, T - twice, N - net-to-net
NAT from inside:192.168.75.14 to dmz:192.168.76.100
    flags sT idle 0:41:49 timeout 0:00:00
NAT from dmz:0.0.0.0/0 to inside:0.0.0.0/0
     flags sIT idle 0:41:49 timeout 0:00:00
```
#### Tabelle ASP NAT:

firepower# **show asp table classify domain nat**

```
Input Table
in id=0x7ff6036a9f50, priority=6, domain=nat, deny=false
        hits=0, user_data=0x7ff60314dbf0, cs_id=0x0, flags=0x0, protocol=0
         src ip/id=192.168.75.14, mask=255.255.255.255, port=0, tag=any
         dst ip/id=0.0.0.0, mask=0.0.0.0, port=0, tag=any, dscp=0x0
         input_ifc=inside, output_ifc=dmz
in id=0x7ff603696860, priority=6, domain=nat, deny=false
         hits=0, user_data=0x7ff602be3f80, cs_id=0x0, flags=0x0, protocol=0
         src ip/id=0.0.0.0, mask=0.0.0.0, port=0, tag=any
         dst ip/id=192.168.76.100, mask=255.255.255.255, port=0, tag=any, dscp=0x0
         input_ifc=dmz, output_ifc=inside
Output Table:
```
L2 - Output Table: L2 - Input Table: Last clearing of hits counters: Never

#### firepower# **show asp table classify domain nat-reverse**

Input Table

Output Table: out id=**0x7ff603685350**, priority=6, domain=nat-reverse, deny=false hits=0, user\_data=0x7ff60314dbf0, cs\_id=0x0, use\_real\_addr, flags=0x0, protocol=0 src ip/id=0.0.0.0, mask=0.0.0.0, port=0, tag=any **dst ip/id=192.168.75.14**, mask=255.255.255.255, port=0, tag=any, dscp=0x0 input\_ifc=dmz, output\_ifc=inside out id=**0x7ff603638470**, priority=6, domain=nat-reverse, deny=false hits=0, user\_data=0x7ff602be3f80, cs\_id=0x0, use\_real\_addr, flags=0x0, protocol=0 **src ip/id=192.168.75.14**, mask=255.255.255.255, port=0, tag=any dst ip/id=0.0.0.0, mask=0.0.0.0, port=0, tag=any, dscp=0x0

```
L2 - Output Table:
L2 - Input Table:
Last clearing of hits counters: Never
```
Abilitare l'acquisizione con i dettagli di traccia su FTD ed eseguire il ping tra host A e host B, come mostrato nell'immagine.

firepower# **capture DMZ interface dmz trace detail match ip host 192.168.76.14 host 192.168.76.100** firepower# **capture INSIDE interface inside trace detail match ip host 192.168.76.14 host 192.168.75.14**

C:\Users\cisco>ping 192.168.76.100 Pinging 192.168.76.100 with 32 bytes of data: Reply from 192.168.76.100: bytes=32 time=3ms<br>Reply from 192.168.76.100: bytes=32 time=1ms<br>Reply from 192.168.76.100: bytes=32 time=1ms  $TIL=128$ **TTL-128** TTL=128 Reply from 192.168.76.100: bytes=32 time=1ms IIL=128 Ping statistics for 192.168.76.188:<br>Packets: Sent = 4, Received = 4 Lost =  $0 \langle 0 \times \text{loss} \rangle$ . Approximate round trip times in milli-seconds:<br>Approximate round trip times in milli-seconds:<br>Minimum = 1ms, Maximum = 3ms, Average = 1ms C:\Users\cisco>.

Il numero di accessi è nelle tabelle ASP:

```
firepower# show asp table classify domain nat
Input Table
in id=0x7ff6036a9f50, priority=6, domain=nat, deny=false
         hits=0, user_data=0x7ff60314dbf0, cs_id=0x0, flags=0x0, protocol=0
         src ip/id=192.168.75.14, mask=255.255.255.255, port=0, tag=any
         dst ip/id=0.0.0.0, mask=0.0.0.0, port=0, tag=any, dscp=0x0
         input_ifc=inside, output_ifc=dmz
in id=0x7ff603696860, priority=6, domain=nat, deny=false
         hits=4, user_data=0x7ff602be3f80, cs_id=0x0, flags=0x0, protocol=0
         src ip/id=0.0.0.0, mask=0.0.0.0, port=0, tag=any
         dst ip/id=192.168.76.100, mask=255.255.255.255, port=0, tag=any, dscp=0x0
         input_ifc=dmz, output_ifc=inside
firepower# show asp table classify domain nat-reverse
Input Table
Output Table:
out id=0x7ff603685350, priority=6, domain=nat-reverse, deny=false
         hits=4, user_data=0x7ff60314dbf0, cs_id=0x0, use_real_addr, flags=0x0, protocol=0
         src ip/id=0.0.0.0, mask=0.0.0.0, port=0, tag=any
         dst ip/id=192.168.75.14, mask=255.255.255.255, port=0, tag=any, dscp=0x0
         input_ifc=dmz, output_ifc=inside
out id=0x7ff603638470, priority=6, domain=nat-reverse, deny=false
        hits=0, user_data=0x7ff602be3f80, cs_id=0x0, use_real_addr, flags=0x0, protocol=0
         src ip/id=192.168.75.14, mask=255.255.255.255, port=0, tag=any
         dst ip/id=0.0.0.0, mask=0.0.0.0, port=0, tag=any, dscp=0x0
         input_ifc=inside, output_ifc=dmz
```
#### L'acquisizione dei pacchetti visualizza:

#### firepower# **show capture DMZ**

8 packets captured

```
1: 17:38:26.324812 192.168.76.14 > 192.168.76.100: icmp: echo request<br>2: 17:38:26.326505 192.168.76.100 > 192.168.76.14: icmp: echo reply
                              2: 17:38:26.326505 192.168.76.100 > 192.168.76.14: icmp: echo reply
    3: 17:38:27.317991 192.168.76.14 > 192.168.76.100: icmp: echo request
    4: 17:38:27.319456 192.168.76.100 > 192.168.76.14: icmp: echo reply
    5: 17:38:28.316344 192.168.76.14 > 192.168.76.100: icmp: echo request
    6: 17:38:28.317824 192.168.76.100 > 192.168.76.14: icmp: echo reply
    7: 17:38:29.330518 192.168.76.14 > 192.168.76.100: icmp: echo request
    8: 17:38:29.331983 192.168.76.100 > 192.168.76.14: icmp: echo reply
8 packets shown
```
Tracce di un pacchetto (vengono evidenziati i punti importanti).

Nota: ID della regola NAT e relativa correlazione con la tabella ASP:

```
firepower# show capture DMZ packet-number 3 trace detail
8 packets captured
    3: 17:38:27.317991 000c.2998.3fec d8b1.90b7.32e0 0x0800 Length: 74
       192.168.76.14 > 192.168.76.100: icmp: echo request (ttl 128, id 9975)
Phase: 1
Type: CAPTURE
Subtype:
Result: ALLOW
Config:
Additional Information:
 Forward Flow based lookup yields rule:
 in id=0x7ff602c72be0, priority=13, domain=capture, deny=false
         hits=55, user_data=0x7ff602b74a50, cs_id=0x0, l3_type=0x0
         src mac=0000.0000.0000, mask=0000.0000.0000
         dst mac=0000.0000.0000, mask=0000.0000.0000
         input_ifc=dmz, output_ifc=any
Phase: 2
Type: ACCESS-LIST
Subtype:
Result: ALLOW
Config:
Implicit Rule
Additional Information:
 Forward Flow based lookup yields rule:
 in id=0x7ff603612200, priority=1, domain=permit, deny=false
         hits=1, user_data=0x0, cs_id=0x0, l3_type=0x8
         src mac=0000.0000.0000, mask=0000.0000.0000
         dst mac=0000.0000.0000, mask=0100.0000.0000
         input_ifc=dmz, output_ifc=any
Phase: 3
Type: UN-NAT
Subtype: static
Result: ALLOW
Config:
nat (inside,dmz) source static Host-A Host-B
Additional Information:
```
#### **NAT divert to egress interface inside Untranslate 192.168.76.100/0 to 192.168.75.14/0**

```
Phase: 4
Type: ACCESS-LIST
Subtype: log
Result: ALLOW
Config:
access-group CSM_FW_ACL_ global
access-list CSM_FW_ACL_ advanced permit ip host 192.168.76.14 host 192.168.75.14 rule-id
268434440
access-list CSM_FW_ACL_ remark rule-id 268434440: ACCESS POLICY: FTD5506-1 - Mandatory/2
access-list CSM_FW_ACL_ remark rule-id 268434440: L4 RULE: Host-B to Host-A
Additional Information:
 This packet will be sent to snort for additional processing where a verdict will be reached
 Forward Flow based lookup yields rule:
 in id=0x7ff602b72610, priority=12, domain=permit, deny=false
         hits=1, user_data=0x7ff5fa9d0180, cs_id=0x0, use_real_addr, flags=0x0, protocol=0
         src ip/id=192.168.76.14, mask=255.255.255.255, port=0, tag=any, ifc=any
         dst ip/id=192.168.75.14, mask=255.255.255.255, port=0, tag=any, ifc=any, vlan=0,
dscp=0x0
         input_ifc=any, output_ifc=any
Phase: 5
Type: CONN-SETTINGS
Subtype:
Result: ALLOW
Config:
class-map class-default
 match any
policy-map global_policy
 class class-default
   set connection advanced-options UM_STATIC_TCP_MAP
service-policy global_policy global
Additional Information:
 Forward Flow based lookup yields rule:
 in id=0x7ff60367cf80, priority=7, domain=conn-set, deny=false
         hits=1, user_data=0x7ff603677080, cs_id=0x0, use_real_addr, flags=0x0, protocol=0
         src ip/id=0.0.0.0, mask=0.0.0.0, port=0, tag=any
         dst ip/id=0.0.0.0, mask=0.0.0.0, port=0, tag=any, dscp=0x0
         input_ifc=dmz, output_ifc=any
Phase: 6
Type: NAT
Subtype:
Result: ALLOW
Config:
nat (inside,dmz) source static Host-A Host-B
Additional Information:
Static translate 192.168.76.14/1 to 192.168.76.14/1
 Forward Flow based lookup yields rule:
 in id=0x7ff603696860, priority=6, domain=nat, deny=false
         hits=1, user_data=0x7ff602be3f80, cs_id=0x0, flags=0x0, protocol=0
         src ip/id=0.0.0.0, mask=0.0.0.0, port=0, tag=any
         dst ip/id=192.168.76.100, mask=255.255.255.255, port=0, tag=any, dscp=0x0
         input_ifc=dmz, output_ifc=inside
Phase: 7
Type: NAT
Subtype: per-session
Result: ALLOW
Config:
Additional Information:
 Forward Flow based lookup yields rule:
```
 in id=0x7ff602220020, priority=0, domain=nat-per-session, deny=true hits=2, user\_data=0x0, cs\_id=0x0, reverse, use\_real\_addr, flags=0x0, protocol=0 src ip/id=0.0.0.0, mask=0.0.0.0, port=0, tag=any dst ip/id=0.0.0.0, mask=0.0.0.0, port=0, tag=any, dscp=0x0 input\_ifc=any, output\_ifc=any Phase: 8 Type: IP-OPTIONS Subtype: Result: ALLOW Config: Additional Information: Forward Flow based lookup yields rule: in id=0x7ff6035c0af0, priority=0, domain=inspect-ip-options, deny=true hits=1, user\_data=0x0, cs\_id=0x0, reverse, flags=0x0, protocol=0 src ip/id=0.0.0.0, mask=0.0.0.0, port=0, tag=any dst  $ip/id = 0.0.0.0$ , mask= $0.0.0.0$ , port=0, tag=any, dscp=0x0 input\_ifc=dmz, output\_ifc=any Phase: 9 Type: INSPECT Subtype: np-inspect Result: ALLOW Config: class-map inspection\_default match default-inspection-traffic policy-map global\_policy class inspection\_default inspect icmp service-policy global policy global Additional Information: Forward Flow based lookup yields rule: in id=0x7ff602b5f020, priority=70, domain=inspect-icmp, deny=false hits=2, user\_data=0x7ff602be7460, cs\_id=0x0, use\_real\_addr, flags=0x0, protocol=1 src ip/id=0.0.0.0, mask=0.0.0.0, icmp-type=0, tag=any dst ip/id=0.0.0.0, mask=0.0.0.0, icmp-code=0, tag=any, dscp=0x0 input\_ifc=dmz, output\_ifc=any Phase: 10 Type: INSPECT Subtype: np-inspect Result: ALLOW Config: Additional Information: Forward Flow based lookup yields rule: in id=0x7ff602b3a6d0, priority=70, domain=inspect-icmp-error, deny=false hits=2, user\_data=0x7ff603672ec0, cs\_id=0x0, use\_real\_addr, flags=0x0, protocol=1 src ip/id=0.0.0.0, mask=0.0.0.0, icmp-type=0, tag=any dst ip/id=0.0.0.0, mask=0.0.0.0, icmp-code=0, tag=any, dscp=0x0 input\_ifc=dmz, output\_ifc=any Phase: 11 Type: NAT Subtype: rpf-check Result: ALLOW Config: nat (inside,dmz) source static Host-A Host-B Additional Information: Forward Flow based lookup yields rule: out **id=0x7ff603685350**, priority=6, domain=nat-reverse, deny=false **hits=2**, user\_data=0x7ff60314dbf0, cs\_id=0x0, use\_real\_addr, flags=0x0, protocol=0 src ip/id=0.0.0.0, mask=0.0.0.0, port=0, tag=any dst ip/id=192.168.75.14, mask=255.255.255.255, port=0, tag=any, dscp=0x0 input\_ifc=dmz, output\_ifc=inside

Phase: 12 Type: NAT Subtype: per-session Result: ALLOW Config: Additional Information: Reverse Flow based lookup yields rule: in id=0x7ff602220020, priority=0, domain=nat-per-session, deny=true hits=4, user\_data=0x0, cs\_id=0x0, reverse, use\_real\_addr, flags=0x0, protocol=0 src ip/id=0.0.0.0, mask=0.0.0.0, port=0, tag=any dst ip/id=0.0.0.0, mask=0.0.0.0, port=0, tag=any, dscp=0x0 input\_ifc=any, output\_ifc=any Phase: 13 Type: IP-OPTIONS Subtype: Result: ALLOW Config: Additional Information: Reverse Flow based lookup yields rule: in id=0x7ff602c56d10, priority=0, domain=inspect-ip-options, deny=true hits=2, user\_data=0x0, cs\_id=0x0, reverse, flags=0x0, protocol=0 src ip/id=0.0.0.0, mask=0.0.0.0, port=0, tag=any dst ip/id=0.0.0.0, mask=0.0.0.0, port=0, tag=any, dscp=0x0 input\_ifc=inside, output\_ifc=any Phase: 14 Type: FLOW-CREATION Subtype: Result: ALLOW Config: Additional Information: New flow created with id 5084, packet dispatched to next module Module information for forward flow ... snp\_fp\_inspect\_ip\_options snp\_fp\_snort snp\_fp\_inspect\_icmp snp\_fp\_translate snp\_fp\_adjacency snp\_fp\_fragment snp\_ifc\_stat Module information for reverse flow ... snp\_fp\_inspect\_ip\_options snp\_fp\_translate snp\_fp\_inspect\_icmp snp\_fp\_snort snp\_fp\_adjacency snp\_fp\_fragment snp\_ifc\_stat Phase: 15 Type: EXTERNAL-INSPECT Subtype: Result: ALLOW Config: Additional Information: Application: 'SNORT Inspect' Phase: 16 Type: SNORT Subtype: Result: ALLOW Config:

Additional Information: Snort Verdict: (pass-packet) allow this packet Phase: 17 Type: ROUTE-LOOKUP Subtype: Resolve Egress Interface Result: ALLOW Config: Additional Information: **found next-hop 192.168.75.14 using egress ifc inside** Phase: 18 Type: ADJACENCY-LOOKUP Subtype: next-hop and adjacency Result: ALLOW Config: Additional Information: adjacency Active next-hop mac address 000c.2930.2b78 hits 140694538708414 Phase: 19 Type: CAPTURE Subtype: Result: ALLOW Config: Additional Information: Forward Flow based lookup yields rule: out id=0x7ff6036a94e0, priority=13, domain=capture, deny=false hits=14, user\_data=0x7ff6024aff90, cs\_id=0x0, l3\_type=0x0 src mac=0000.0000.0000, mask=0000.0000.0000 dst mac=0000.0000.0000, mask=0000.0000.0000 input\_ifc=inside, output\_ifc=any Result: input-interface: inside input-status: up input-line-status: up output-interface: inside output-status: up

## Task 2. Configurare Port Address Translation (PAT) su FTD

Configurare NAT in base ai seguenti requisiti:

Regola NAT Regola NAT Tipo NAT Dinamica Inserisci **Nella sezione** 1 Source interface interno\* Interfaccia di destinazione esterno\* esterno\* Origine 192.168.75.0/24 Origine tradotta Interfaccia esterna (PAT)

output-line-status: up

Action: allow 1 packet shown

\*Usare le zone di sicurezza per la regola NAT

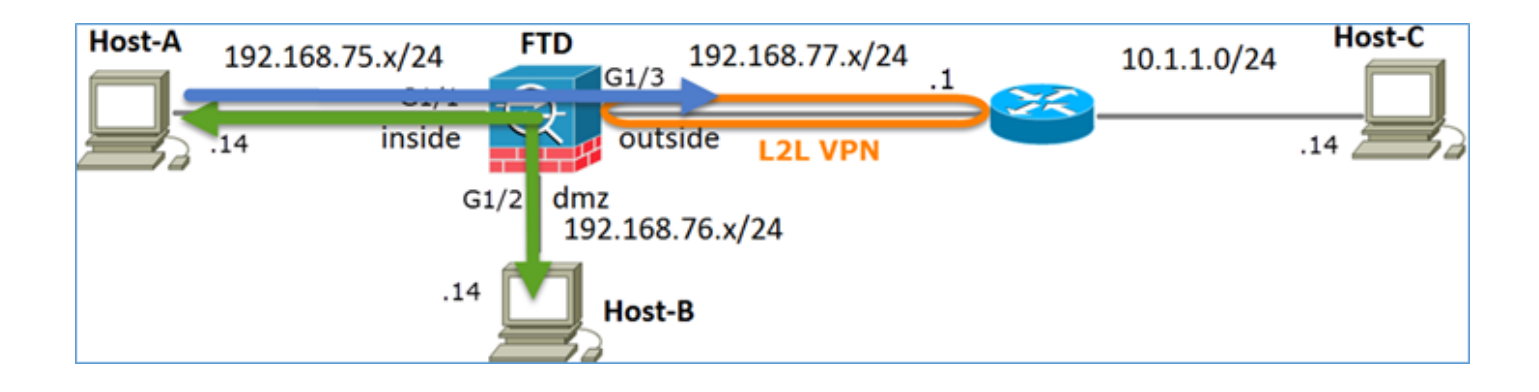

### NAT statico

### PAT

Soluzione:

Passaggio 1. Aggiungere una seconda regola NAT e configurare in base ai requisiti dell'attività, come mostrato nell'immagine.

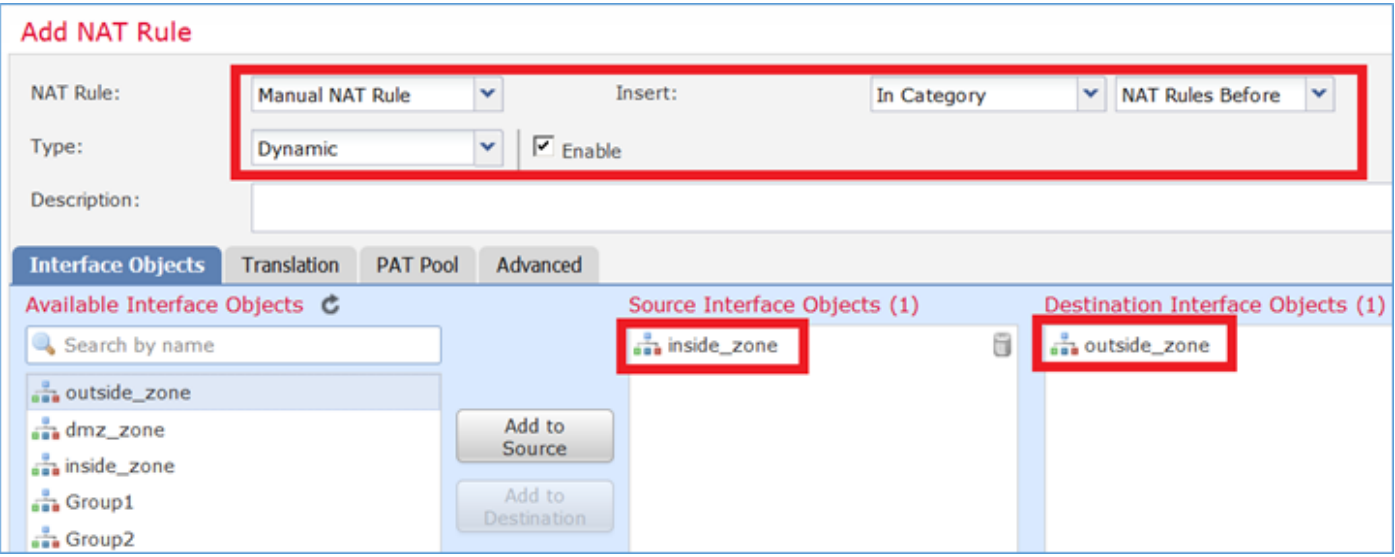

Passaggio 2. Di seguito viene riportata la configurazione di PAT come mostrato nell'immagine.

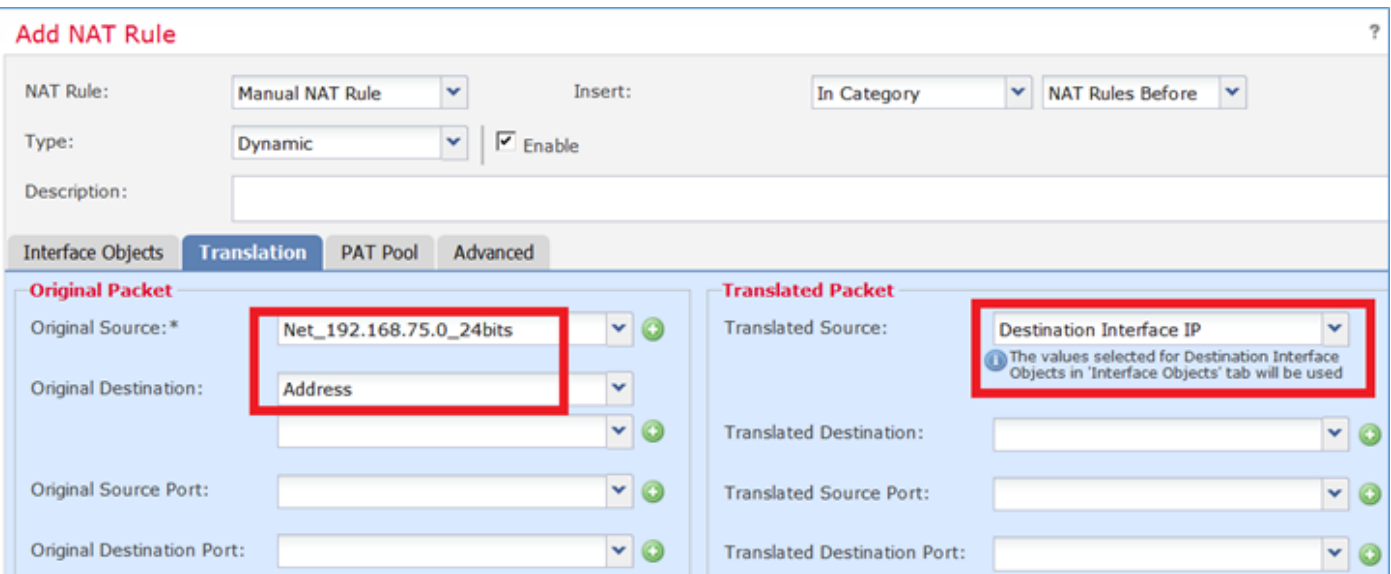

Passaggio 3. Il risultato è quello mostrato nell'immagine.

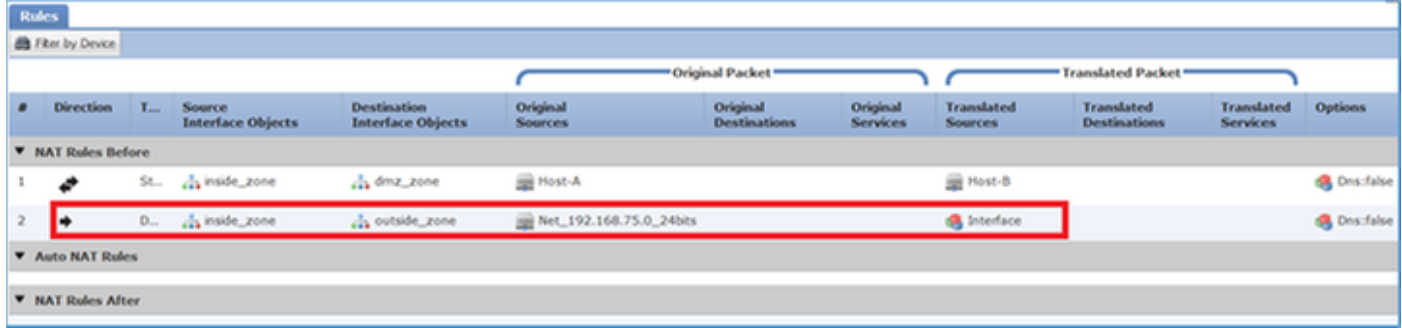

Passaggio 4. Nel prosieguo di questa esercitazione, configurare i criteri di controllo di accesso per consentire il passaggio di tutto il traffico.

Verifica:

Configurazione NAT:

```
firepower# show nat
Manual NAT Policies (Section 1)
1 (inside) to (dmz) source static Host-A Host-B
     translate_hits = 26, untranslate_hits = 26
2 (inside) to (outside) source dynamic Net_192.168.75.0_24bits interface
    translate_hits = 0, untranslate_hits = 0
```
Dalla CLI di LINA, notare la nuova voce:

```
firepower# show xlate
3 in use, 19 most used
Flags: D - DNS, e - extended, I - identity, i - dynamic, r - portmap,
       s - static, T - twice, N - net-to-net
NAT from inside:192.168.75.14 to dmz:192.168.76.100
    flags sT idle 1:15:14 timeout 0:00:00
NAT from dmz:0.0.0.0/0 to inside:0.0.0.0/0
     flags sIT idle 1:15:14 timeout 0:00:00
NAT from outside:0.0.0.0/0 to inside:0.0.0.0/0
     flags sIT idle 0:04:02 timeout 0:00:00
```
Abilita l'acquisizione sull'interfaccia interna ed esterna. Attiva traccia durante l'acquisizione interna:

firepower# **capture CAPI trace interface inside match ip host 192.168.75.14 host 192.168.77.1** firepower# **capture CAPO interface outside match ip any host 192.168.77.1**

Eseguire il ping tra l'host A (192.168.75.14) e l'host IP 192.168.77.1, come mostrato nell'immagine.

```
C:\Windows\system32>ping 192.168.77.1
Pinging 192.168.77.1 with 32 bytes of data:<br>Reply fron 192.168.77.1: bytes=32 tine=1ns TTL=255<br>Reply fron 192.168.77.1: bytes=32 tine=1ns TTL=255<br>Reply fron 192.168.77.1: bytes=32 tine=1ns TTL=255<br>Reply fron 192.168.77.1: 
Ping statistics for 192.168.77.1:<br>Packets: Sent = 4, Received = 4, Lost = 0 <0x loss>,<br>Approxinate round trip tines in nilli-seconds:<br>Mininun = 1ns, Maxinun = 1ns, Average = 1ns
```
Nelle clip di LINA, è possibile vedere la traduzione di PAT:

#### firepower# **show cap CAPI**

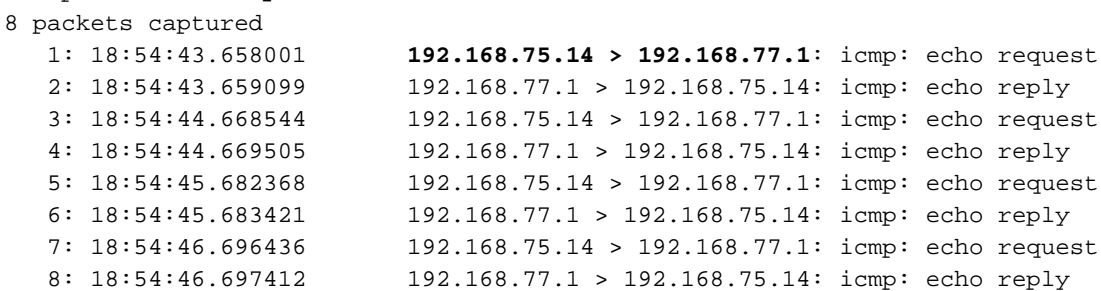

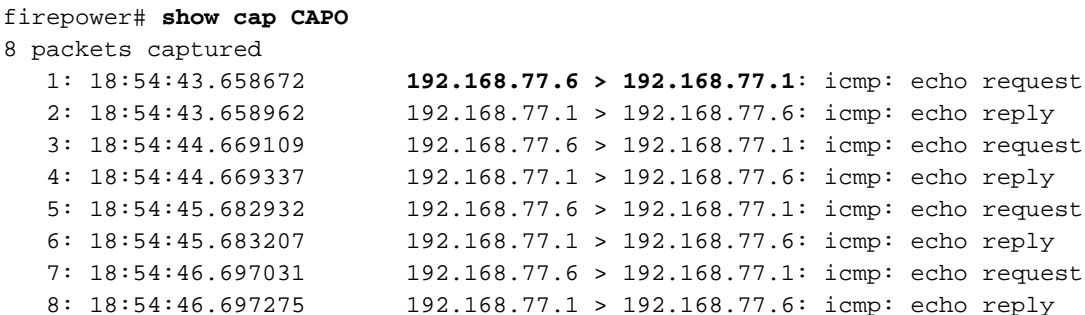

Tracce di un pacchetto con sezioni importanti evidenziate:

```
firepower# show cap CAPI packet-number 1 trace
8 packets captured
    1: 18:54:43.658001 192.168.75.14 > 192.168.77.1: icmp: echo request
Phase: 1
Type: CAPTURE
Subtype:
Result: ALLOW
Config:
Additional Information:
MAC Access list
Phase: 2
Type: ACCESS-LIST
Subtype:
Result: ALLOW
Config:
Implicit Rule
Additional Information:
MAC Access list
```
Phase: 3 Type: ROUTE-LOOKUP Subtype: Resolve Egress Interface Result: ALLOW Config: Additional Information: **found next-hop 192.168.77.1 using egress ifc outside** Phase: 4 Type: ACCESS-LIST Subtype: log Result: ALLOW Config: access-group CSM\_FW\_ACL\_ global access-list CSM\_FW\_ACL\_ advanced permit ip any any rule-id 268434434 access-list CSM\_FW\_ACL\_ remark rule-id 268434434: ACCESS POLICY: FTD5506-1 - Default/1 access-list CSM\_FW\_ACL\_ remark rule-id 268434434: L4 RULE: DEFAULT ACTION RULE Additional Information: This packet will be sent to snort for additional processing where a verdict will be reached Phase: 5 Type: CONN-SETTINGS Subtype: Result: ALLOW Config: class-map class-default match any policy-map global\_policy class class-default set connection advanced-options UM STATIC TCP MAP service-policy global\_policy global Additional Information: **Phase: 6 Type: NAT Subtype: Result: ALLOW Config: nat (inside,outside) source dynamic Net\_192.168.75.0\_24bits interface Additional Information: Dynamic translate 192.168.75.14/1 to 192.168.77.6/1** Phase: 7 Type: NAT Subtype: per-session Result: ALLOW Config: Additional Information: Phase: 8 Type: IP-OPTIONS Subtype: Result: ALLOW Config: Additional Information: Phase: 9 Type: INSPECT Subtype: np-inspect Result: ALLOW Config: class-map inspection\_default match default-inspection-traffic policy-map global\_policy class inspection\_default

 inspect icmp service-policy global\_policy global Additional Information: Phase: 10 Type: INSPECT Subtype: np-inspect Result: ALLOW Config: Additional Information: Phase: 11 Type: NAT Subtype: rpf-check Result: ALLOW Config: nat (inside,outside) source dynamic Net\_192.168.75.0\_24bits interface Additional Information: Phase: 12 Type: NAT Subtype: per-session Result: ALLOW Config: Additional Information: Phase: 13 Type: IP-OPTIONS Subtype: Result: ALLOW Config: Additional Information: Phase: 14 Type: FLOW-CREATION Subtype: Result: ALLOW Config: Additional Information: New flow created with id 6981, packet dispatched to next module Phase: 15 Type: EXTERNAL-INSPECT Subtype: Result: ALLOW Config: Additional Information: Application: 'SNORT Inspect' Phase: 16 Type: SNORT Subtype: Result: ALLOW Config: Additional Information: Snort Verdict: (pass-packet) allow this packet Phase: 17 Type: ROUTE-LOOKUP Subtype: Resolve Egress Interface Result: ALLOW Config: Additional Information: found next-hop 192.168.77.1 using egress ifc outside

Phase: 18 Type: ADJACENCY-LOOKUP Subtype: next-hop and adjacency Result: ALLOW Config: Additional Information: adjacency Active next-hop mac address c84c.758d.4980 hits 140694538709114 Phase: 19 Type: CAPTURE Subtype: Result: ALLOW Config: Additional Information: MAC Access list Result: input-interface: outside input-status: up input-line-status: up output-interface: outside output-status: up output-line-status: up Action: allow

1 packet shown

```
L'espressione dinamica è stata creata (notare i flag "ri"):
```

```
firepower# show xlate
4 in use, 19 most used
Flags: D - DNS, e - extended, I - identity, i - dynamic, r - portmap,
        s - static, T - twice, N - net-to-net
NAT from inside:192.168.75.14 to dmz:192.168.76.100
     flags sT idle 1:16:47 timeout 0:00:00
NAT from dmz:0.0.0.0/0 to inside:0.0.0.0/0
     flags sIT idle 1:16:47 timeout 0:00:00
NAT from outside:0.0.0.0/0 to inside:0.0.0.0/0
     flags sIT idle 0:05:35 timeout 0:00:00
```
**ICMP PAT from inside:192.168.75.14/1 to outside:192.168.77.6/1 flags ri idle 0:00:30 timeout 0:00:30**

Nei log LINA è possibile vedere:

firepower# **show log** May 31 2016 18:54:43: %ASA-7-609001: Built local-host inside:192.168.75.14 **May 31 2016 18:54:43: %ASA-6-305011: Built dynamic ICMP translation from inside:192.168.75.14/1 to outside:192.168.77.6/1** May 31 2016 18:54:43: %ASA-7-609001: Built local-host outside:192.168.77.1 May 31 2016 18:54:43: %ASA-6-302020: Built inbound ICMP connection for faddr 192.168.75.14/1 gaddr 192.168.77.1/0 laddr 192.168.77.1/0 May 31 2016 18:54:43: %ASA-6-302021: Teardown ICMP connection for faddr 192.168.75.14/1 gaddr 192.168.77.1/0 laddr 192.168.77.1/0 May 31 2016 18:54:43: %ASA-7-609002: Teardown local-host outside:192.168.77.1 duration 0:00:00 **May 31 2016 18:55:17: %ASA-6-305012: Teardown dynamic ICMP translation from inside:192.168.75.14/1 to outside:192.168.77.6/1 duration 0:00:34**

Sezioni NAT:

```
firepower# show nat
Manual NAT Policies (Section 1)
1 (inside) to (dmz) source static Host-A Host-B
     translate_hits = 26, untranslate_hits = 26
2 (inside) to (outside) source dynamic Net_192.168.75.0_24bits interface
     translate_hits = 94, untranslate_hits = 138
```
Le tabelle ASP mostrano:

#### firepower# **show asp table classify domain nat**

Input Table

in id=0x7ff6036a9f50, priority=6, domain=nat, deny=false hits=0, user\_data=0x7ff60314dbf0, cs\_id=0x0, flags=0x0, protocol=0 src ip/id=192.168.75.14, mask=255.255.255.255, port=0, tag=any dst ip/id=0.0.0.0, mask=0.0.0.0, port=0, tag=any, dscp=0x0 input\_ifc=inside, output\_ifc=dmz in id=0x7ff603696860, priority=6, domain=nat, deny=false hits=4, user\_data=0x7ff602be3f80, cs\_id=0x0, flags=0x0, protocol=0

- src ip/id=0.0.0.0, mask=0.0.0.0, port=0, tag=any dst ip/id=192.168.76.100, mask=255.255.255.255, port=0, tag=any, dscp=0x0 input\_ifc=dmz, output\_ifc=inside
- in id=0x7ff602c75f00, priority=6, domain=nat, deny=false hits=94, user\_data=0x7ff6036609a0, cs\_id=0x0, flags=0x0, protocol=0 src ip/id=192.168.75.0, mask=255.255.255.0, port=0, tag=any dst ip/id=0.0.0.0, mask=0.0.0.0, port=0, tag=any, dscp=0x0 input\_ifc=inside, output\_ifc=outside
- in id=0x7ff603681fb0, priority=6, domain=nat, deny=false hits=276, user\_data=0x7ff60249f370, cs\_id=0x0, flags=0x0, protocol=0 src ip/id=0.0.0.0, mask=0.0.0.0, port=0, tag=any dst ip/id=192.168.77.6, mask=255.255.255.255, port=0, tag=any, dscp=0x0 input\_ifc=outside, output\_ifc=inside

#### firepower# **show asp table classify domain nat-reverse**

Input Table

```
Output Table:
out id=0x7ff603685350, priority=6, domain=nat-reverse, deny=false
        hits=4, user_data=0x7ff60314dbf0, cs_id=0x0, use_real_addr, flags=0x0, protocol=0
         src ip/id=0.0.0.0, mask=0.0.0.0, port=0, tag=any
         dst ip/id=192.168.75.14, mask=255.255.255.255, port=0, tag=any, dscp=0x0
         input_ifc=dmz, output_ifc=inside
out id=0x7ff603638470, priority=6, domain=nat-reverse, deny=false
         hits=0, user_data=0x7ff602be3f80, cs_id=0x0, use_real_addr, flags=0x0, protocol=0
         src ip/id=192.168.75.14, mask=255.255.255.255, port=0, tag=any
         dst ip/id=0.0.0.0, mask=0.0.0.0, port=0, tag=any, dscp=0x0
         input_ifc=inside, output_ifc=dmz
out id=0x7ff60361bda0, priority=6, domain=nat-reverse, deny=false
         hits=138, user_data=0x7ff6036609a0, cs_id=0x0, use_real_addr, flags=0x0, protocol=0
         src ip/id=0.0.0.0, mask=0.0.0.0, port=0, tag=any
         dst ip/id=192.168.75.0, mask=255.255.255.0, port=0, tag=any, dscp=0x0
         input_ifc=outside, output_ifc=inside
out id=0x7ff60361c180, priority=6, domain=nat-reverse, deny=false
        hits=94, user_data=0x7ff60249f370, cs_id=0x0, use_real_addr, flags=0x0, protocol=0
         src ip/id=192.168.75.0, mask=255.255.255.0, port=0, tag=any
         dst ip/id=0.0.0.0, mask=0.0.0.0, port=0, tag=any, dscp=0x0
         input_ifc=inside, output_ifc=outside
```
## Task 3. Configurare l'esenzione NAT su FTD

Configurare NAT in base ai seguenti requisiti:

Regola NAT Regola NAT manuale Tipo NAT Statico Source interface interno\* Interfaccia di destinazione esterno\* Origine 192.168.75.0/24 Origine tradotta 192.168.75.0/24 Destinazione originale 10.1.1.0/24 Destinazione tradotta 10.1.1.0/24

Inserisci Nella sezione 1 tutte le norme esistenti

\*Usare le zone di sicurezza per la regola NAT

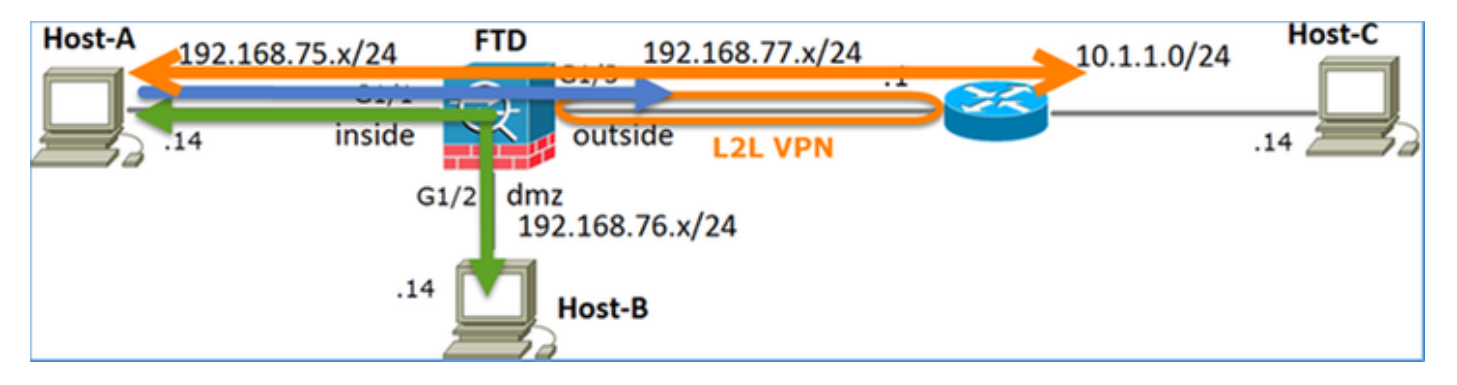

### NAT statico

PAT

### Esenzione NAT

Soluzione:

Passaggio 1. Aggiungere una terza regola NAT e configurare i requisiti per attività come mostrato nell'immagine.

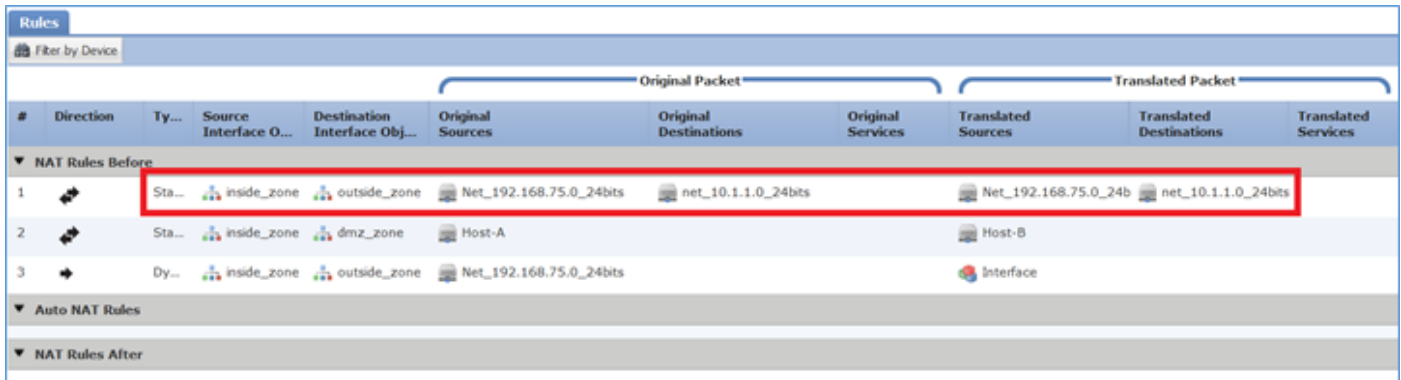

Passaggio 2. Eseguire la ricerca route per determinare l'interfaccia di uscita.

Nota: Per le regole NAT di identità, come quelle aggiunte, è possibile modificare la modalità di determinazione dell'interfaccia in uscita e utilizzare la ricerca route normale, come mostrato nell'immagine.

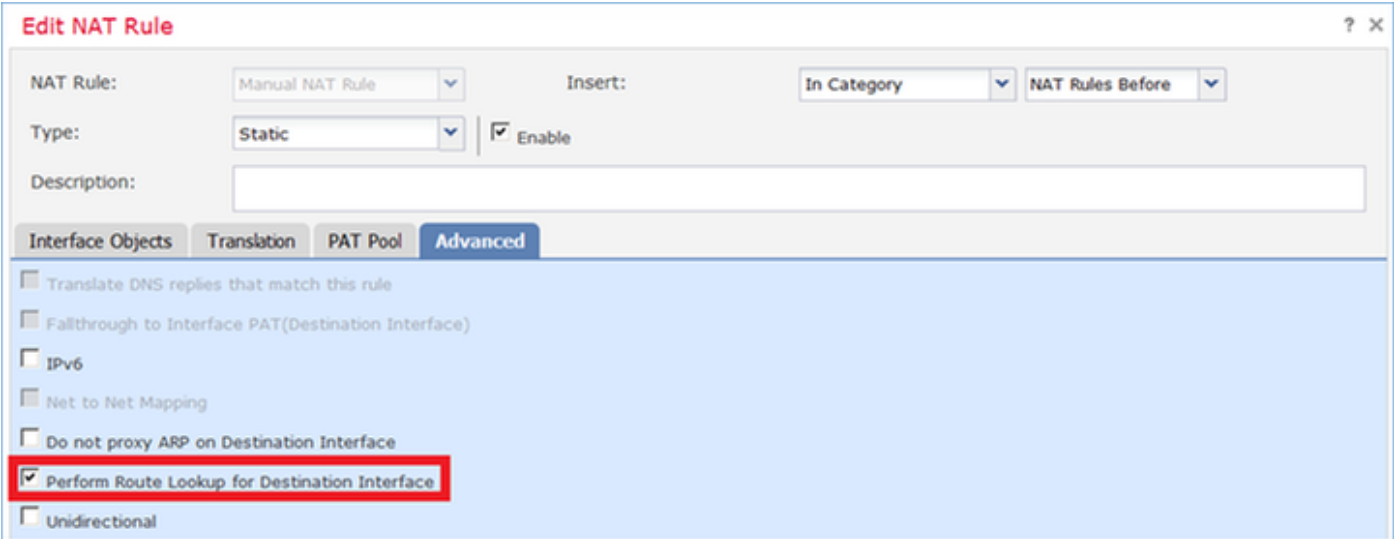

Verifica:

firepower# **show run nat nat (inside,outside) source static Net\_192.168.75.0\_24bits Net\_192.168.75.0\_24bits destination static net\_10.1.1.0\_24bits net\_10.1.1.0\_24bits** nat (inside,dmz) source static Host-A Host-B nat (inside,outside) source dynamic Net\_192.168.75.0\_24bits interface firepower# **show nat** Manual NAT Policies (Section 1) **1 (inside) to (outside) source static Net\_192.168.75.0\_24bits Net\_192.168.75.0\_24bits destination static net\_10.1.1.0\_24bits net\_10.1.1.0\_24bits translate\_hits = 0, untranslate\_hits = 0** 2 (inside) to (dmz) source static Host-A Host-B translate\_hits = 26, untranslate\_hits = 26 3 (inside) to (outside) source dynamic Net\_192.168.75.0\_24bits interface translate\_hits = 96, untranslate\_hits = 138

Esegui packet-tracer per il traffico non VPN proveniente dalla rete interna. La regola PAT viene utilizzata come previsto:

firepower# **packet-tracer input inside tcp 192.168.75.14 1111 192.168.77.1 80** Phase: 1 Type: CAPTURE Subtype: Result: ALLOW Config: Additional Information: MAC Access list Phase: 2 Type: ACCESS-LIST Subtype: Result: ALLOW Config: Implicit Rule Additional Information: MAC Access list

Type: ROUTE-LOOKUP Subtype: Resolve Egress Interface Result: ALLOW Config: Additional Information: found next-hop 192.168.77.1 using egress ifc outside Phase: 4 Type: ACCESS-LIST Subtype: log Result: ALLOW Config: access-group CSM\_FW\_ACL\_ global access-list CSM\_FW\_ACL\_ advanced permit ip any any rule-id 268434434 access-list CSM\_FW\_ACL\_ remark rule-id 268434434: ACCESS POLICY: FTD5506-1 - Default/1 access-list CSM\_FW\_ACL\_ remark rule-id 268434434: L4 RULE: DEFAULT ACTION RULE Additional Information: This packet will be sent to snort for additional processing where a verdict will be reached Phase: 5 Type: CONN-SETTINGS Subtype: Result: ALLOW Config: class-map class-default match any policy-map global\_policy class class-default set connection advanced-options UM\_STATIC\_TCP\_MAP service-policy global\_policy global Additional Information: **Phase: 6 Type: NAT Subtype: Result: ALLOW Config: nat (inside,outside) source dynamic Net\_192.168.75.0\_24bits interface Additional Information:** Dynamic translate 192.168.75.14/1111 to 192.168.77.6/1111 Phase: 7 Type: NAT Subtype: per-session Result: ALLOW Config: Additional Information: Phase: 8 Type: IP-OPTIONS Subtype: Result: ALLOW Config: Additional Information: Phase: 9 Type: NAT Subtype: rpf-check Result: ALLOW Config: nat (inside,outside) source dynamic Net\_192.168.75.0\_24bits interface Additional Information:

Type: NAT Subtype: per-session Result: ALLOW Config: Additional Information: Phase: 11 Type: IP-OPTIONS Subtype: Result: ALLOW Config: Additional Information: Phase: 12 Type: FLOW-CREATION Subtype: Result: ALLOW Config: Additional Information: New flow created with id 7227, packet dispatched to next module Result: input-interface: inside input-status: up input-line-status: up output-interface: outside output-status: up output-line-status: up Action: allow

Eseguire packet-tracer per il traffico che deve passare attraverso il tunnel VPN (eseguirlo due volte dal primo tentativo di attivazione del tunnel VPN).

Nota: È necessario rispettare la regola di esenzione NAT.

Primo tentativo di traccia dei pacchetti:

firepower# **packet-tracer input inside tcp 192.168.75.14 1111 10.1.1.1 80**

Phase: 1 Type: CAPTURE Subtype: Result: ALLOW Config: Additional Information: MAC Access list

Phase: 2 Type: ACCESS-LIST Subtype: Result: ALLOW Config: Implicit Rule Additional Information: MAC Access list

**Phase: 3 Type: UN-NAT Subtype: static Result: ALLOW Config:**

**nat (inside,outside) source static Net\_192.168.75.0\_24bits Net\_192.168.75.0\_24bits destination static net\_10.1.1.0\_24bits net\_10.1.1.0\_24bits Additional Information: NAT divert to egress interface outside Untranslate 10.1.1.1/80 to 10.1.1.1/80** Phase: 4 Type: ACCESS-LIST Subtype: log Result: ALLOW Config: access-group CSM\_FW\_ACL\_ global access-list CSM\_FW\_ACL\_ advanced permit ip any any rule-id 268434434 access-list CSM\_FW\_ACL\_ remark rule-id 268434434: ACCESS POLICY: FTD5506-1 - Default/1 access-list CSM\_FW\_ACL\_ remark rule-id 268434434: L4 RULE: DEFAULT ACTION RULE Additional Information: This packet will be sent to snort for additional processing where a verdict will be reached Phase: 5 Type: CONN-SETTINGS Subtype: Result: ALLOW Config: class-map class-default match any policy-map global\_policy class class-default set connection advanced-options UM\_STATIC\_TCP\_MAP service-policy global\_policy global Additional Information: **Phase: 6 Type: NAT Subtype: Result: ALLOW Config: nat (inside,outside) source static Net\_192.168.75.0\_24bits Net\_192.168.75.0\_24bits destination static net\_10.1.1.0\_24bits net\_10.1.1.0\_24bits Additional Information: Static translate 192.168.75.14/1111 to 192.168.75.14/1111** Phase: 7 Type: NAT Subtype: per-session Result: ALLOW Config: Additional Information: Phase: 8 Type: IP-OPTIONS Subtype: Result: ALLOW Config: Additional Information: **Phase: 9 Type: VPN Subtype: encrypt Result: DROP Config: Additional Information:** Result: input-interface: inside

input-status: up input-line-status: up output-interface: outside output-status: up output-line-status: up Action: drop Drop-reason: (acl-drop) Flow is denied by configured rule Secondo tentativo di traccia dei pacchetti:

firepower# **packet-tracer input inside tcp 192.168.75.14 1111 10.1.1.1 80** Phase: 1 Type: CAPTURE Subtype: Result: ALLOW Config: Additional Information: MAC Access list Phase: 2 Type: ACCESS-LIST Subtype: Result: ALLOW Config: Implicit Rule Additional Information: MAC Access list **Phase: 3 Type: UN-NAT Subtype: static Result: ALLOW Config: nat (inside,outside) source static Net\_192.168.75.0\_24bits Net\_192.168.75.0\_24bits destination static net\_10.1.1.0\_24bits net\_10.1.1.0\_24bits Additional Information: NAT divert to egress interface outside Untranslate 10.1.1.1/80 to 10.1.1.1/80** Phase: 4 Type: ACCESS-LIST Subtype: log Result: ALLOW Config: access-group CSM\_FW\_ACL\_ global access-list CSM\_FW\_ACL\_ advanced permit ip any any rule-id 268434434 access-list CSM\_FW\_ACL\_ remark rule-id 268434434: ACCESS POLICY: FTD5506-1 - Default/1 access-list CSM\_FW\_ACL\_ remark rule-id 268434434: L4 RULE: DEFAULT ACTION RULE Additional Information: This packet will be sent to snort for additional processing where a verdict will be reached Phase: 5 Type: CONN-SETTINGS Subtype: Result: ALLOW Config: class-map class-default match any policy-map global\_policy class class-default set connection advanced-options UM STATIC TCP MAP service-policy global\_policy global

#### Additional Information:

**Phase: 6 Type: NAT Subtype: Result: ALLOW Config: nat (inside,outside) source static Net\_192.168.75.0\_24bits Net\_192.168.75.0\_24bits destination static net\_10.1.1.0\_24bits net\_10.1.1.0\_24bits Additional Information: Static translate 192.168.75.14/1111 to 192.168.75.14/1111** Phase: 7 Type: NAT Subtype: per-session Result: ALLOW Config: Additional Information: Phase: 8 Type: IP-OPTIONS Subtype: Result: ALLOW Config: Additional Information: Phase: 9 Type: VPN Subtype: encrypt Result: ALLOW Config: Additional Information: Phase: 10 Type: NAT Subtype: rpf-check Result: ALLOW Config: nat (inside,outside) source static Net\_192.168.75.0\_24bits Net\_192.168.75.0\_24bits destination static net\_10.1.1.0\_24bits net\_10.1.1.0\_24bits Additional Information: **Phase: 11 Type: VPN Subtype: ipsec-tunnel-flow Result: ALLOW Config: Additional Information:** Phase: 12 Type: NAT Subtype: per-session Result: ALLOW Config: Additional Information: Phase: 13 Type: IP-OPTIONS Subtype: Result: ALLOW Config: Additional Information: Phase: 14 Type: FLOW-CREATION

Subtype: Result: ALLOW Config: Additional Information: New flow created with id 7226, packet dispatched to next module Result: input-interface: inside input-status: up input-line-status: up output-interface: outside output-status: up output-line-status: up Action: allow Verifica conteggio visite NAT: firepower# **show nat**

```
Manual NAT Policies (Section 1)
1 (inside) to (outside) source static Net_192.168.75.0_24bits Net_192.168.75.0_24bits
destination static net_10.1.1.0_24bits net_10.1.1.0_24bits
     translate_hits = 9, untranslate_hits = 9
2 (inside) to (dmz) source static Host-A Host-B
     translate_hits = 26, untranslate_hits = 26
3 (inside) to (outside) source dynamic Net_192.168.75.0_24bits interface
     translate_hits = 98, untranslate_hits = 138
```
## Task 4. Configurare l'oggetto NAT su FTD

Configurare NAT in base ai seguenti requisiti:

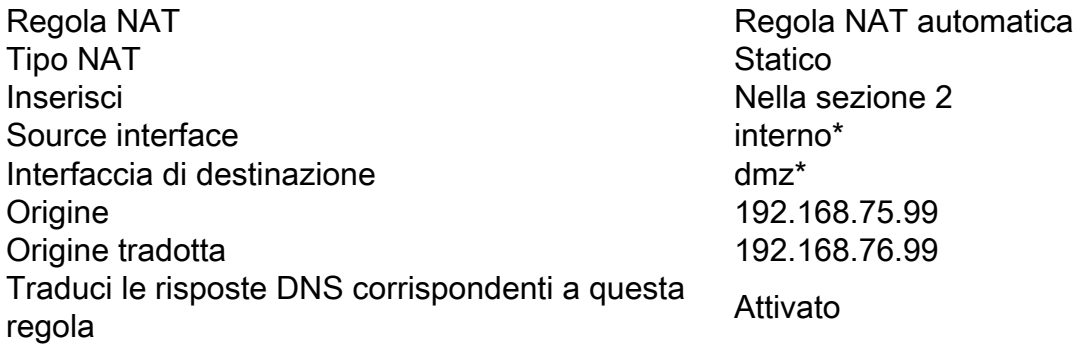

\*Usare le zone di sicurezza per la regola NAT

Soluzione:

Passaggio 1. Configurare la regola in base ai requisiti del task come mostrato nelle immagini.

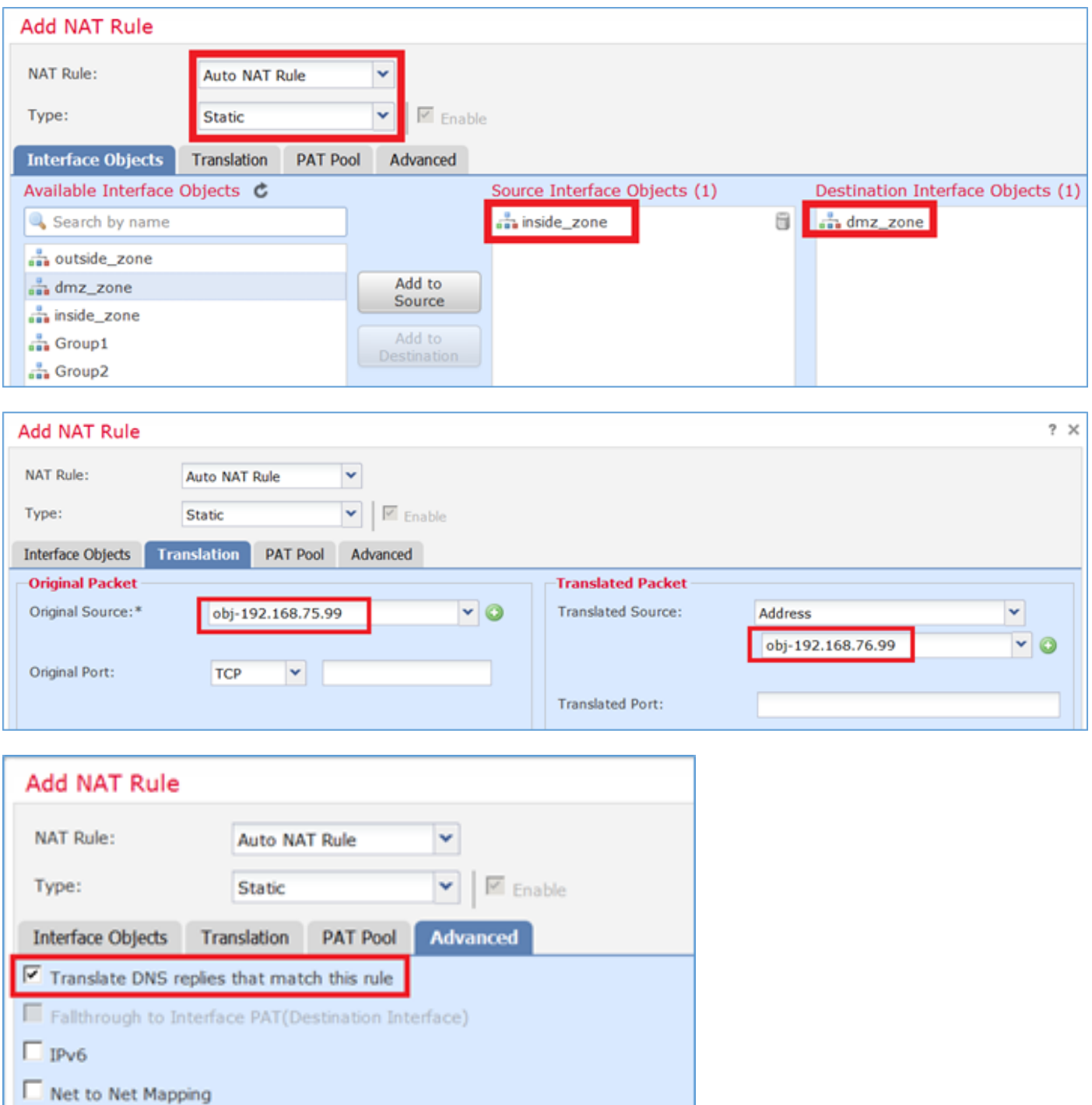

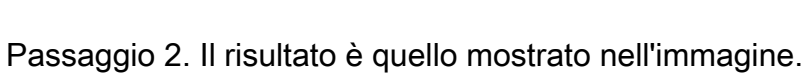

Do not proxy ARP on Destination Interface

Perform Route Lookup for Destination Interface

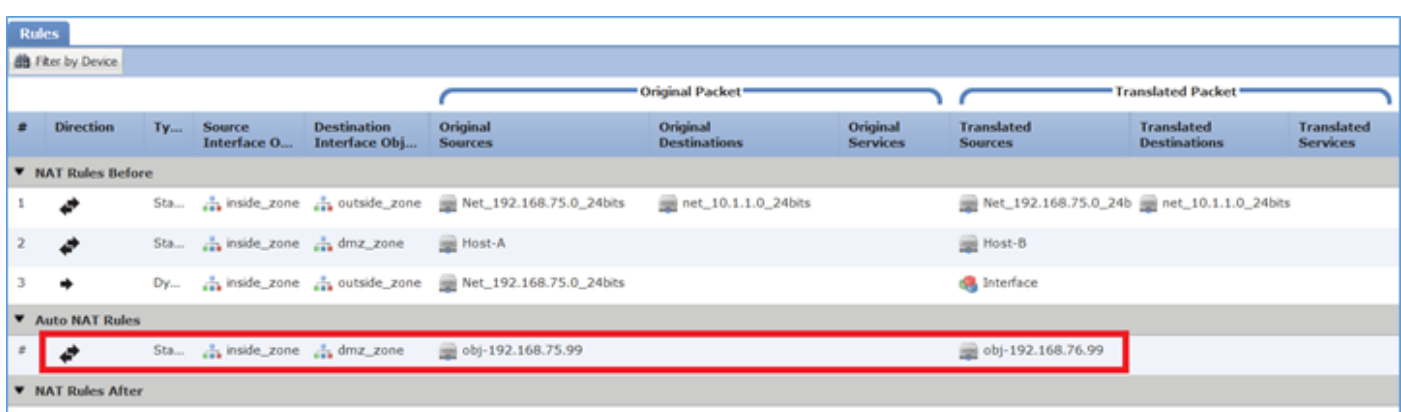

```
firepower# show run nat
nat (inside,outside) source static Net_192.168.75.0_24bits Net_192.168.75.0_24bits destination
static net_10.1.1.0_24bits net_10.1.1.0_24bits
nat (inside,dmz) source static Host-A Host-B
nat (inside,outside) source dynamic Net_192.168.75.0_24bits interface
!
object network obj-192.168.75.99
 nat (inside,dmz) static obj-192.168.76.99 dns
firepower# show nat
Manual NAT Policies (Section 1)
1 (inside) to (outside) source static Net_192.168.75.0_24bits Net_192.168.75.0_24bits
destination static net_10.1.1.0_24bits net_10.1.1.0_24bits
    translate hits = 9, untranslate hits = 9
2 (inside) to (dmz) source static Host-A Host-B
     translate_hits = 26, untranslate_hits = 26
3 (inside) to (outside) source dynamic Net_192.168.75.0_24bits interface
     translate_hits = 98, untranslate_hits = 138
Auto NAT Policies (Section 2)
1 (inside) to (dmz) source static obj-192.168.75.99 obj-192.168.76.99 dns
     translate_hits = 0, untranslate_hits = 0
Verifica con packet-tracer:
firepower# packet-tracer input inside tcp 192.168.75.99 1111 192.168.76.100 80
Phase: 1
Type: CAPTURE
Subtype:
Result: ALLOW
Config:
Additional Information:
MAC Access list
Phase: 2
Type: ACCESS-LIST
Subtype:
Result: ALLOW
Config:
Implicit Rule
Additional Information:
```
MAC Access list

Phase: 3 Type: ROUTE-LOOKUP Subtype: Resolve Egress Interface Result: ALLOW Config: Additional Information: found next-hop 192.168.76.100 using egress ifc dmz

Phase: 4 Type: ACCESS-LIST Subtype: log Result: ALLOW Config:

access-group CSM\_FW\_ACL\_ global access-list CSM\_FW\_ACL\_ advanced permit ip any any rule-id 268434434 access-list CSM\_FW\_ACL\_ remark rule-id 268434434: ACCESS POLICY: FTD5506-1 - Default/1 access-list CSM\_FW\_ACL\_ remark rule-id 268434434: L4 RULE: DEFAULT ACTION RULE Additional Information: This packet will be sent to snort for additional processing where a verdict will be reached Phase: 5 Type: CONN-SETTINGS Subtype: Result: ALLOW Config: class-map class-default match any policy-map global\_policy class class-default set connection advanced-options UM\_STATIC\_TCP\_MAP service-policy global\_policy global Additional Information: **Phase: 6 Type: NAT Subtype: Result: ALLOW Config: object network obj-192.168.75.99 nat (inside,dmz) static obj-192.168.76.99 dns Additional Information: Static translate 192.168.75.99/1111 to 192.168.76.99/1111** Phase: 7 Type: NAT Subtype: per-session Result: ALLOW Config: Additional Information: Phase: 8 Type: IP-OPTIONS Subtype: Result: ALLOW Config: Additional Information: Phase: 9 Type: NAT Subtype: per-session Result: ALLOW Config: Additional Information: Phase: 10 Type: IP-OPTIONS Subtype: Result: ALLOW Config: Additional Information: Phase: 11 Type: FLOW-CREATION Subtype: Result: ALLOW Config: Additional Information:

New flow created with id 7245, packet dispatched to next module

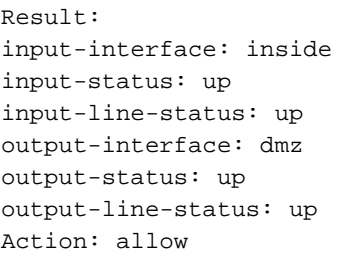

## Task 5. Configurare il pool PAT su FTD

Configurare NAT in base ai seguenti requisiti:

Regola NAT Regola NAT Tipo NAT Dinamica Inserisci **Nella sezione 3** Source interface interno\* Interfaccia di destinazione dmz<sup>\*</sup> Origine 192.168.75.0/24 Origine tradotta 192.168.76.20-22 Utilizza l'intero intervallo (1-65535) Attivato

\*Usare le zone di sicurezza per la regola NAT

Soluzione:

Passaggio 1. Configurare i requisiti della regola per task come mostrato nelle immagini.

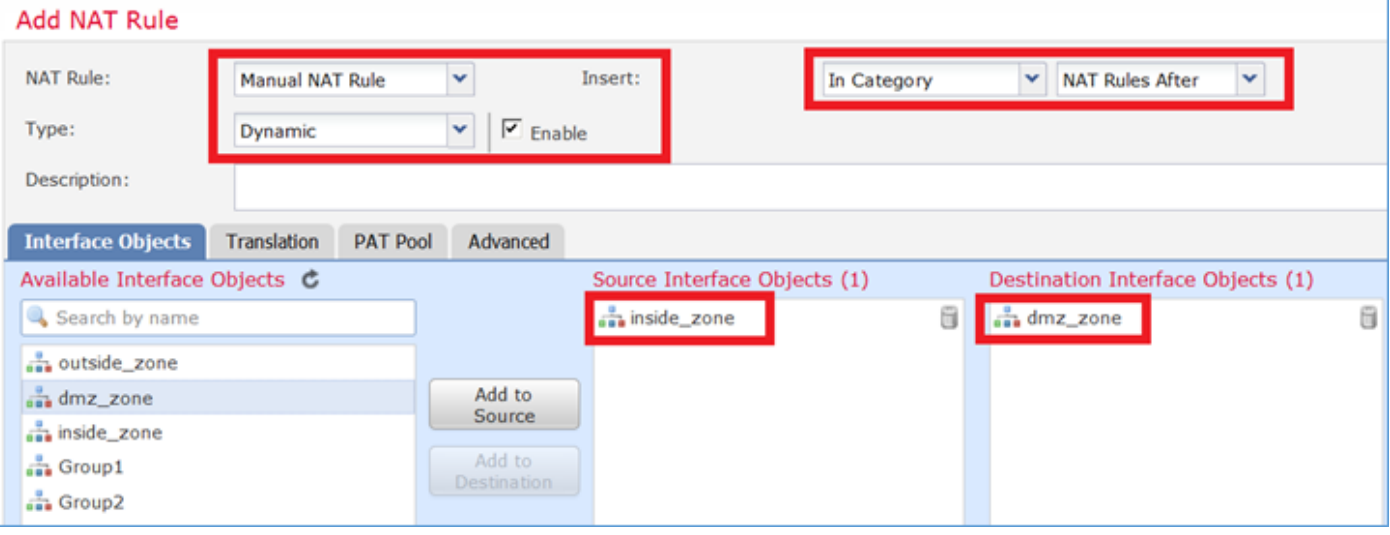

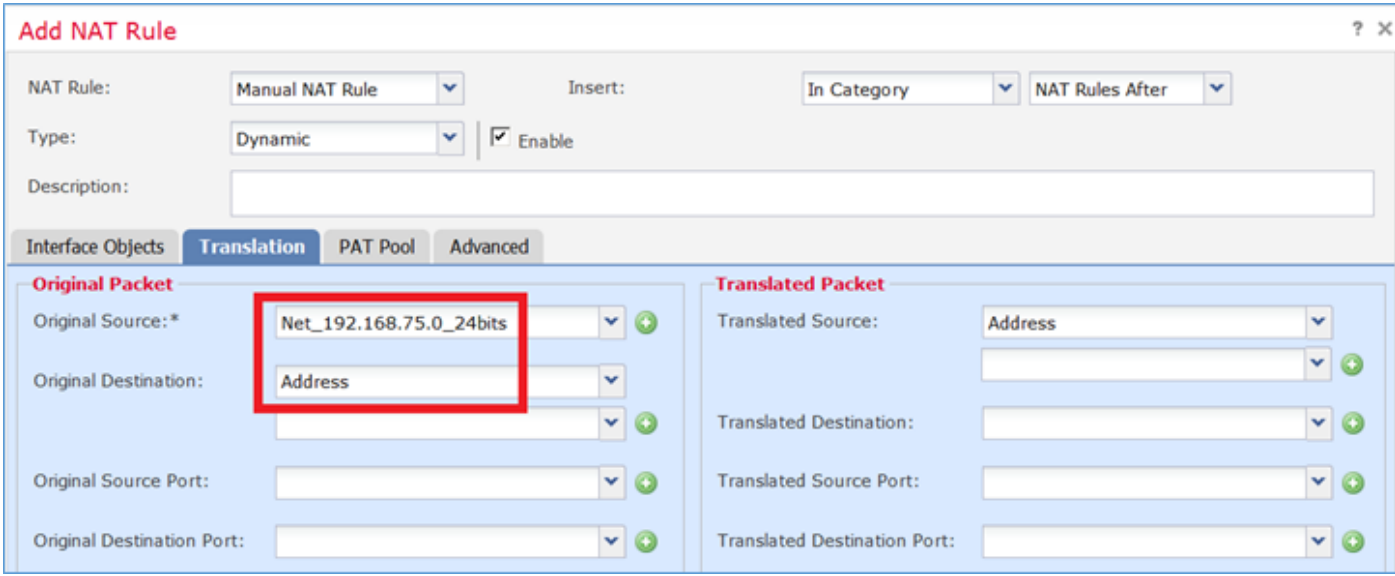

Passaggio 2. Abilitare l'intervallo di porte piatte con Includi porte riservate che consente l'utilizzo dell'intero intervallo (1-65535) come mostrato nell'immagine.

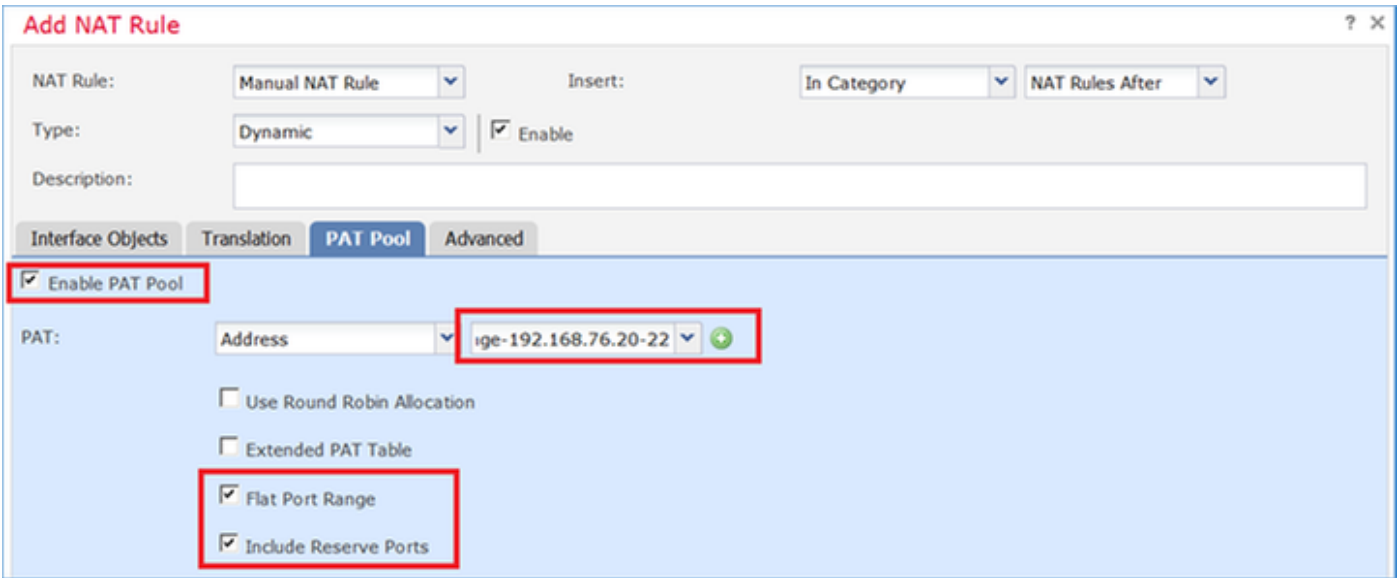

Passaggio 3. Il risultato è quello mostrato nell'immagine.

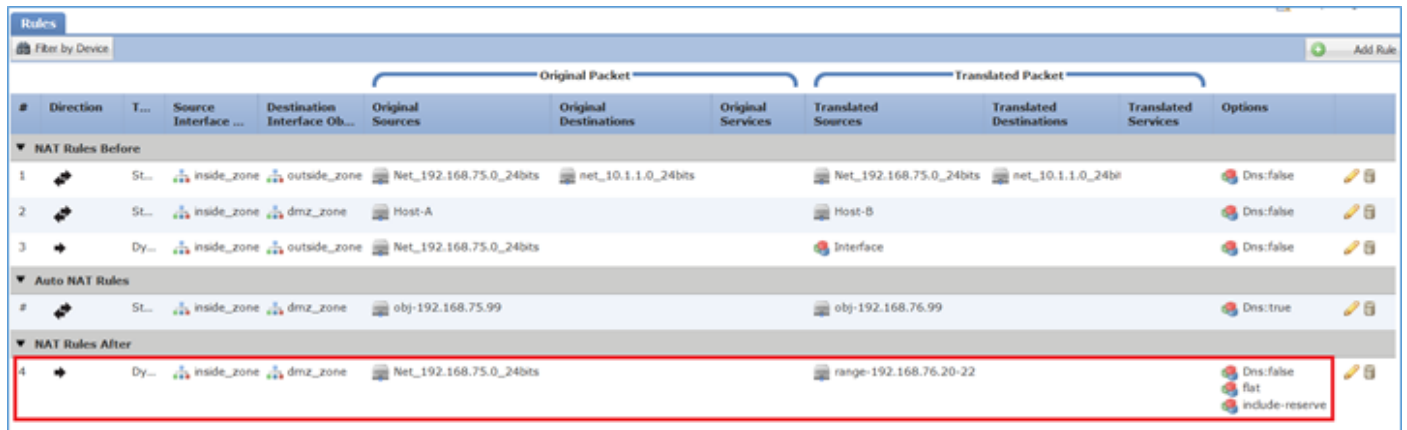

### Verifica:

```
static net_10.1.1.0_24bits net_10.1.1.0_24bits
nat (inside,dmz) source static Host-A Host-B
nat (inside,outside) source dynamic Net_192.168.75.0_24bits interface
!
object network obj-192.168.75.99
 nat (inside,dmz) static obj-192.168.76.99 dns
!
```
**nat (inside,dmz) after-auto source dynamic Net\_192.168.75.0\_24bits pat-pool range-192.168.76.20- 22 flat include-reserve**

La regola è nella Sezione 3:

```
firepower# show nat
Manual NAT Policies (Section 1)
1 (inside) to (outside) source static Net_192.168.75.0_24bits Net_192.168.75.0_24bits
destination static net_10.1.1.0_24bits net_10.1.1.0_24bits
    translate hits = 9, untranslate hits = 9
2 (inside) to (dmz) source static Host-A Host-B
     translate_hits = 26, untranslate_hits = 26
3 (inside) to (outside) source dynamic Net_192.168.75.0_24bits interface
     translate_hits = 98, untranslate_hits = 138
Auto NAT Policies (Section 2)
1 (inside) to (dmz) source static obj-192.168.75.99 obj-192.168.76.99 dns
    translate_hits = 1, untranslate_hits = 0Manual NAT Policies (Section 3)
1 (inside) to (dmz) source dynamic Net_192.168.75.0_24bits pat-pool range-192.168.76.20-22 flat
include-reserve
```

```
 translate_hits = 0, untranslate_hits = 0
```
Verifica del tracer del pacchetto:

firepower# **packet-tracer input inside icmp 192.168.75.15 8 0 192.168.76.5**

Type: CAPTURE Subtype: Result: ALLOW Config: Additional Information: MAC Access list Phase: 2 Type: ACCESS-LIST Subtype: Result: ALLOW Config: Implicit Rule Additional Information: MAC Access list Phase: 3

Phase: 1

Type: ROUTE-LOOKUP Subtype: Resolve Egress Interface Result: ALLOW Config: Additional Information:

found next-hop 192.168.76.5 using egress ifc dmz Phase: 4 Type: ACCESS-LIST Subtype: log Result: ALLOW Config: access-group CSM\_FW\_ACL\_ global access-list CSM\_FW\_ACL\_ advanced permit ip any any rule-id 268434434 access-list CSM\_FW\_ACL\_ remark rule-id 268434434: ACCESS POLICY: FTD5506-1 - Default/1 access-list CSM\_FW\_ACL\_ remark rule-id 268434434: L4 RULE: DEFAULT ACTION RULE Additional Information: This packet will be sent to snort for additional processing where a verdict will be reached Phase: 5 Type: CONN-SETTINGS Subtype: Result: ALLOW Config: class-map class-default match any policy-map global\_policy class class-default set connection advanced-options UM\_STATIC\_TCP\_MAP service-policy global\_policy global Additional Information: **Phase: 6 Type: NAT Subtype: Result: ALLOW Config: nat (inside,dmz) after-auto source dynamic Net\_192.168.75.0\_24bits pat-pool range-192.168.76.20- 22 flat include-reserve Additional Information: Dynamic translate 192.168.75.15/0 to 192.168.76.20/11654** Phase: 7 Type: NAT Subtype: per-session Result: ALLOW Config: Additional Information: Phase: 8 Type: IP-OPTIONS Subtype: Result: ALLOW Config: Additional Information: Phase: 9 Type: INSPECT Subtype: np-inspect Result: ALLOW Config: class-map inspection\_default match default-inspection-traffic policy-map global\_policy class inspection\_default inspect icmp service-policy global\_policy global Additional Information:

Phase: 10 Type: INSPECT Subtype: np-inspect Result: ALLOW Config: Additional Information: Phase: 11 Type: NAT Subtype: rpf-check Result: ALLOW Config: nat (inside,dmz) after-auto source dynamic Net\_192.168.75.0\_24bits pat-pool range-192.168.76.20- 22 flat include-reserve Additional Information: Phase: 12 Type: NAT Subtype: per-session Result: ALLOW Config: Additional Information: Phase: 13 Type: IP-OPTIONS Subtype: Result: ALLOW Config: Additional Information: Phase: 14 Type: FLOW-CREATION Subtype: Result: ALLOW Config: Additional Information: New flow created with id 7289, packet dispatched to next module Result: input-interface: inside input-status: up input-line-status: up output-interface: dmz output-status: up output-line-status: up Action: allow

# Verifica

Fare riferimento a questa sezione per verificare che la configurazione funzioni correttamente.

La verifica è stata spiegata nelle singole sezioni delle attività.

# Risoluzione dei problemi

Le informazioni contenute in questa sezione permettono di risolvere i problemi relativi alla configurazione.

Aprire la pagina Advanced Troubleshooting (Risoluzione avanzata problemi) nel FMC, eseguire packet-tracer ed eseguire il comando show nat pool.

Notate la voce che usa l'intero intervallo come mostrato nell'immagine.

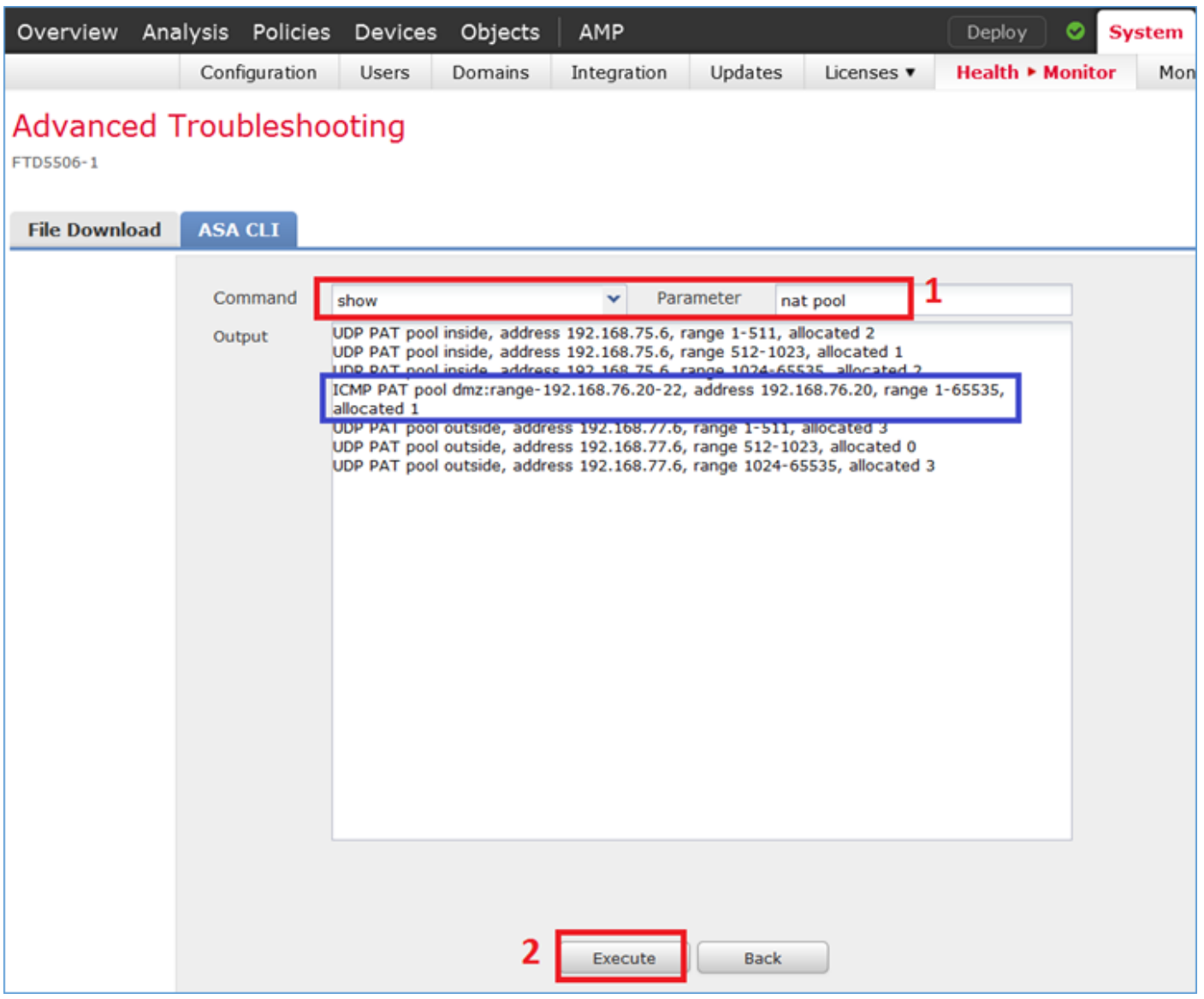

# Informazioni correlate

Tutte le versioni della guida alla configurazione di Cisco Firepower Management Center sono ● disponibili qui:

[https://www.cisco.com/c/en/us/td/docs/security/firepower/roadmap/firepower](/content/en/us/td/docs/security/firepower/roadmap/firepower-roadmap.html#id_47280)[roadmap.html#id\\_47280](/content/en/us/td/docs/security/firepower/roadmap/firepower-roadmap.html#id_47280)

Cisco Global Technical Assistance Center (TAC) consiglia vivamente questa guida visiva per ● una conoscenza pratica e approfondita delle tecnologie di sicurezza di nuova generazione di Cisco Firepower, incluse quelle menzionate in questo articolo:

<http://www.ciscopress.com/title/9781587144806>

• Per tutte le note tecniche sulla configurazione e la risoluzione dei problemi relative alle tecnologie Firepower:

[https://www.cisco.com/c/en/us/support/security/defense-center/tsd-products-support-series-](/content/en/us/support/security/defense-center/tsd-products-support-series-home.html)

## [home.html](/content/en/us/support/security/defense-center/tsd-products-support-series-home.html)

● [Documentazione e supporto tecnico – Cisco Systems](https://www.cisco.com/c/it_it/support/index.html)

### Informazioni su questa traduzione

Cisco ha tradotto questo documento utilizzando una combinazione di tecnologie automatiche e umane per offrire ai nostri utenti in tutto il mondo contenuti di supporto nella propria lingua. Si noti che anche la migliore traduzione automatica non sarà mai accurata come quella fornita da un traduttore professionista. Cisco Systems, Inc. non si assume alcuna responsabilità per l'accuratezza di queste traduzioni e consiglia di consultare sempre il documento originale in inglese (disponibile al link fornito).